# **DVD Mikro teâtris**

# **MCD908**

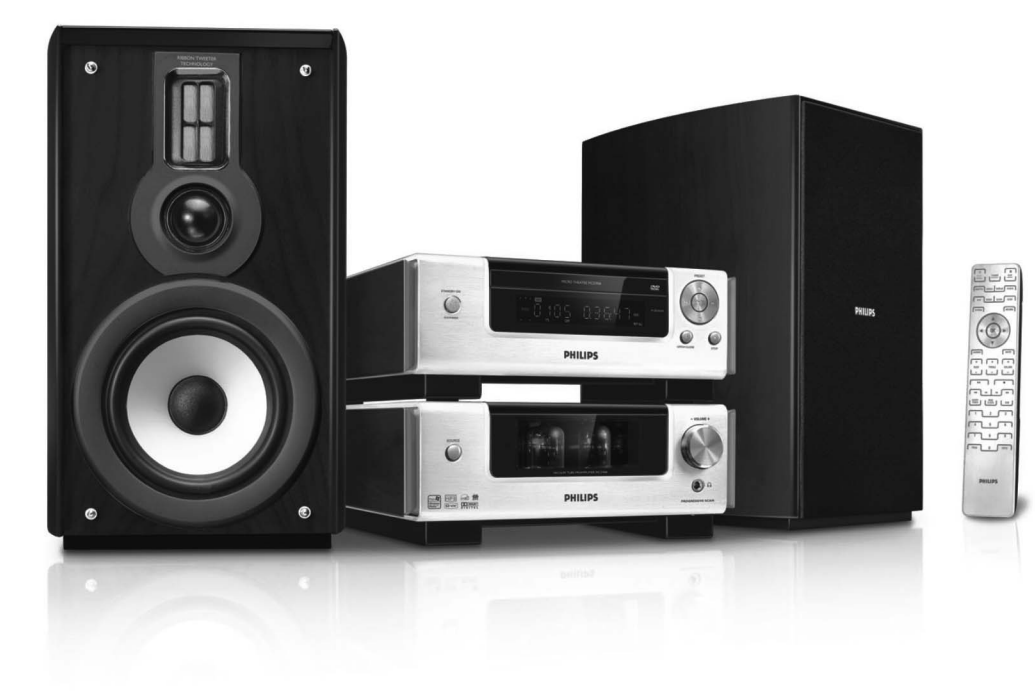

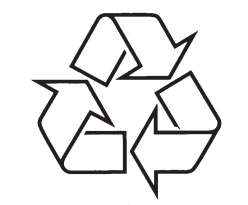

Tiecieties ar Philips Internetâ http://www.philips.com

Lietoðanas instrukcija

**PIRMKLASÎGA LÂZERA IERÎCE**

*BRÎDINÂJUMS*

*Citu vadîbu vai regulçjumu lietoðana vai procedûru veikðana kâ ðeit paredzçts, var novest pie pakïauðanas bîstamam starojumam vai citas nedroðas darbîbas.*

# **IZMANTOTO TERMINU SKAIDROJUMS**

**<u>Telpiskā skaņa:</u> S**istēma, kas veido reālistisku trīsdimensiju skanas lauku, pilnu reālisma, sakārtojot vairākus skaļruņus visapkārt klausītājam.

<mark>Virsraksts:</mark> Garākā filmas vai mūzikas funkcijas daļa uz DVD. Katru virsrakstu izsaka virsraksta numurs, kas sniedz Jums iespçju atrast vajadzîgo virsrakstu.

**VIDEO OUT (izejas) kontakts:** Dzeltenais kontakts DVD sistçmas aizmugurç, kas sûta DVD filmas video uz Jûsu TV.

**<u>HDMI:</u> Augstas Kvalitātes Multimediju interfeiss.** Specifikâcijas izstrâdâjuði HDMI Working Group, kas apvieno daudzkanâlu audio un augstas kvalitâtes video un kontrolç signâlus vienâ digitâlajâ interfeisâ, lietošanai ar DVD atskanotājiem, digitālo televīziju un citām audiovizuālajām ierīcēm.

# **SVARÎGA INFORMÂCIJA**

# Hamı

HDMI (Augstas Kvalitâtes Multimediju interfeiss) ir digitāls interfeiss, kas lauj pārraidīt tīru HD digitālo video bez attēla kvalitātes zuduma. Iebūvētā vadības kopne pielaui sistēmas vadību starp TV un pieslēgtajām ierīcēm, kā digitālais satelīta uztvērējs.

Ðî ierîce izmanto autortiesîbu aizsargâðanas tehnoloģiju, kas ir aizsargāta ar noteiktu ASV patentu metožu tiesībām un citām intelektuālo īpašumu tiesîbâm, kas pieder Macrovision Corporation un citiem tiesîbu îpaðniekiem. Ðîs autortiesîbu aizsardzības tehnoloģijas lietošana jāsaskano ar Macrovision Corporation, un ir paredzēta mājas un citai ierobežotai skatīšanai, ja nav kā citādi saskanots ar Macrovision Corporation. Apgrieztâ mehânika un izjaukðana ir aizliegta.

**DivX, DivX sertificçti un saistîti logo ir DivXNetworks Inc preèu zîmes un tiek izmantotas arlicenci.**

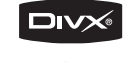

HOME THEATE **DIVX** 

**Windows Media ir Microsoft Corporation preèu zîme.**

#### $R$  **Ražots** ar licenci no Dolby Laboratories.

'Dolby', 'Pro Logic' un dubult-D simbols ir Dolby Laboratories preču zīmes.

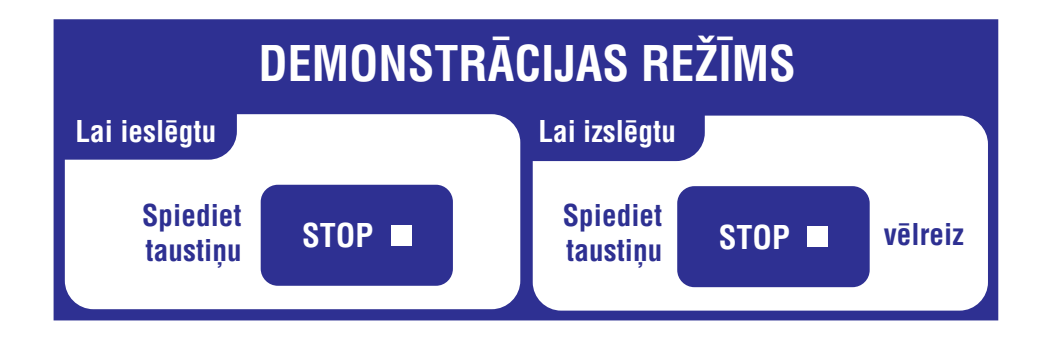

# **VALODU KODI**

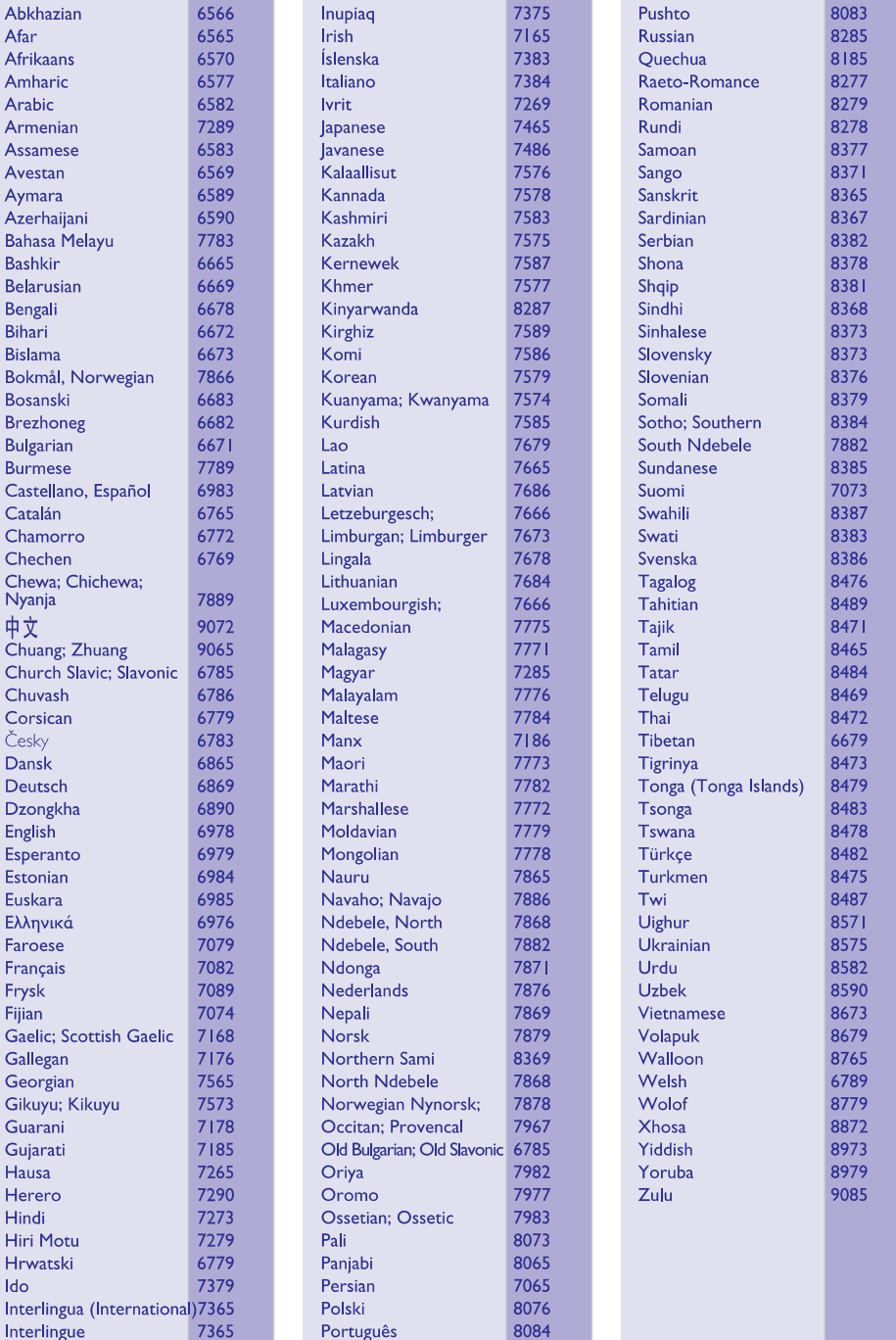

# **IZMANTOTO TERMINU SKAIDROJUMS**

**<u>Analoga:</u> S**kaņa, kas nav pārvērsta ciparos. Analogā skana mainās, bet digitālajai skanai ir noteiktas ciparu vçrtîbas. Ðie kontakti nosûta audio caur diviemkanâliem, kreiso un labo.

**Ekrâna proporcija:** Parâdîtâ attçla vertikâlo un horizontâlo izmçru proporcija. Standarta TV horizontâlâ pret vertikâlo attiecîba ir 4:3, un platekrâna TV tâ ir 16:9.

**AUDIO OUT (izejas) kontakti:** Sarkans un baltskontakts DVD sistēmas aizmugurē, kas sūta audio uz citu sistēmu (TV, Stereo, u.c.).

**Bitu âtrums:** Datu daudzums, kas tiek izmantots, lai noturētu noteiktu mūzikas garumu; mērīts kilobitos sekundç vai kbps. Vai âtrums, ar kâdu Jûs ierakstât. Vispârçji, jo augstâks bitu âtrums vai jo augstâks ierakstīšanas ātrums, jo labāka skaņas kvalitāte. Tomēr, lielāki bitu ātrumi aizņem vairāk vietas diskā.

<u>**Nodaļa:**</u> Filmas vai mūzikas sekcijas uz DVD, kas ir mazâkas par virsrakstiem. Virsraksts sastâv no vairākām nodaļām. Katrai nodaļai ir piešķirts nodaļas numurs, kas sniedz Jums iespēju izvēlēties Jums vajadzīgo nodaļu.

**Komponentu Video izejas kontakti:** Kontakti DVD sistēmas aizmugurē, kas sūta augstas kvalitātes video uz TV, kam ir Komponentu Video ieejas kontakti (R/G/B, Y/Pb/Pr, utt.).

**<u>Diska izvēlne:</u> D**isplejs uz ekrāna, veidots, lai ļautu izvēlēties attēlus, skanas, subtitrus, vairākus lenkus, utt., kas ierakstîti DVD.

**<u>Digitāls:</u>** Skaņa, kas ir pārveidota ciparu vērtībās. Digitālā skaņa ir pieejama, ja Jūs izmantojat DIGITAL AUDIO OUT COAXIAL vai OPTICAL kontaktus. Ðiekontakti sûta audio, izmantojot vairâkus kanâlus, tikai divu kanâlu vietâ kâ to dara analoga izeja.

**Dolby Digital:** Telpiskâs skaòas sistçma, ko izstrâdâjuði Dolby Laboratories, satur lîdz seðiem kanāliem digitālo audio (priekšējais kreisais un labais, aizmugurçjais kreisais un labais, centra un zemo frekvenču).

**<u>JPEG:</u> Ļ**oti pazīstams digitālo nekustīgo attēlu formāts. Nekustīga attēla datu saspiešanas sistēmu piedâvâ Joint Photographic Ekspert Group, kas izmanto mazu samazinājumu attēla kvalitātē, neskatoties uz tâ lielo saspieðanas proporciju.

**<u>MP3:</u> F**aila formāts ar skaņas datu saspiešanas sistēmu. 'MP3' ir saīsinājums no Motion Picture Eksperts Group 1 (vai MPEG-1) Audio Layer 3. Izmantojot MP3 formâtu, vienâ CD-R vai CD-RW var ierakstît aptuveni 10 reizes vairâk datu kâ parastâ CD.

**<u>Daudzkanālu:</u> DVD tiek formatēti, lai katram skaņas** celinam izveidotu vienu skanas lauku. Daudzkanālu nozīmē skanas celiņu struktūru, kur ir trīs vai vairāk kanâli.

**<u>Vecāku kontrole:</u> I**erobežo disku atskaņošanu saskanā ar lietotāju vecumu vai katras valsts ierobežojumiem. Ierobežojumi atškiras katram diskam; kad tā ir ieslēgta, atskanošana tiks aizliegta, ja programmas lîmenis ir augstâks kâ lietotâja uzstâdîtais lîmenis.

**PCM (Impulsu koda modulâcija):** Sistçma analogâ skanas signāla pārveidošanai digitālajā signālā vçlâkai apstrâdei bez datu saspieðanas.

**<u>Atskaņošanas vadība (PBC):</u> A**ttiecas uz signālu, kas ierakstīts video CD vai SVCD, atskanošanas vadībai. Izmantojot izvçlnes logus, kas ierakstîti Video CD vai SVCD, kas atbalsta PBC, Jûs varat izbaudît dialoga veida atskanošanu un meklēšanu.

**Progressive Scan (P-Scan):** Tâ parâda visas attçla horizontâlâs lînijas vienlaicîgi kâ signâla kadru. Ðî sistēma var pārveidot savīto video no DVD uz progresîvo formâtu, lai pieslçgtu progresîvajam displejam. Tâ iespaidîgi palielina vertikâlo izškirtspēju. Lai iegūtu progresīvās skenēšanas izeju no sistēmas, ir nepieciešams progresīvās skenēšanas TV.

**<u>Reģiona kods:</u> S**istēma, kas ļauj atskaņot diskus tikai paredzētajā reģionā. Šī ierīce atskaņos tikai diskus, kuriem ir atbilstoši reģionu kodi. Jūs varat uzzināt Jūsu ierīces reģiona kodu, apskatot ierīces etiketi. Daži diski ir saderīgi ar vairāk kā vienu reģionu (vai visiem reàioniem (ALL)).

**<u>S-Video:</u> v**eido skaidru attēlu, nosūtot atsevišķus signâlus baltajai un citâm krâsâm. Jûs varat lietot S-Video tikai ja Jûsu TV ir S-Video ieejas kontakts.

**Atjaunoðanas frekvence:** datu atjaunoðanas frekvence, kad analogie dati tiek pârveidoti digitâlajos datos. Atjaunoðanas frekvence ciparos ataino skaitu, cik reizes sekundē oriģinālais analogais signāls tiek atiaunots.

# **TRAUCÇJUMU NOVÇRÐANA**

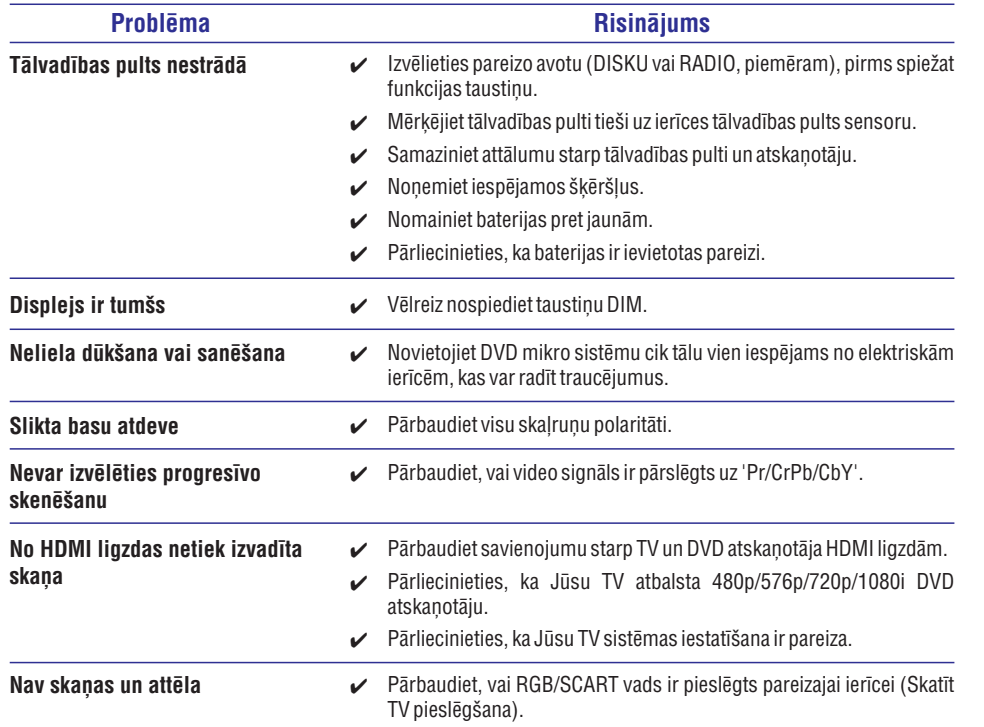

# **SATURA RÂDÎTÂJS**

# **Vispârçja informâcija**

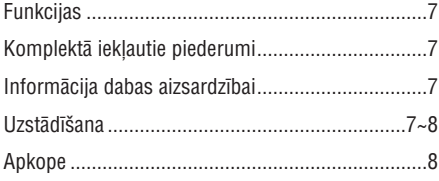

# **Savienojumi**

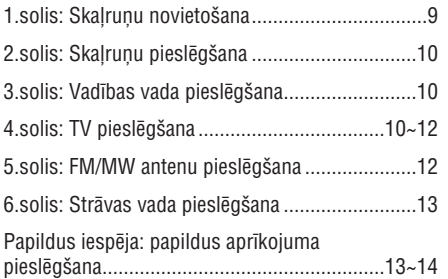

# **Funkciju pârskats**

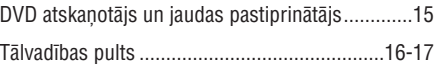

# **Sagatavoðanâs**

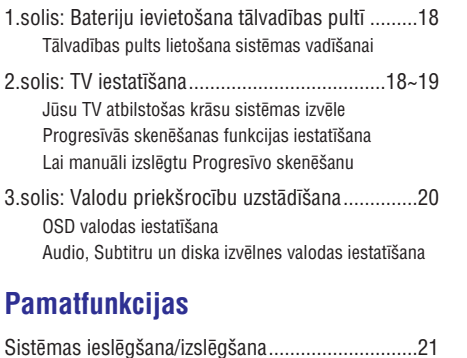

Sistēmas pārslēgšana Ekonomiskajā gaidīšanas reþîmâ...................................................................21 Automātiskais Ekonomiskais gaidīšanas režīms...21 Skaïuma regulçðana .............................................21

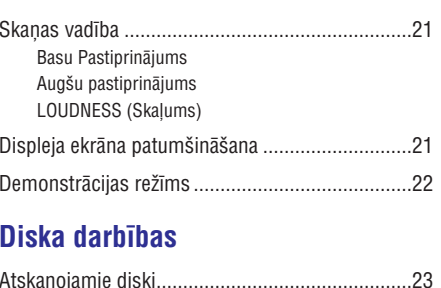

# **Disk**

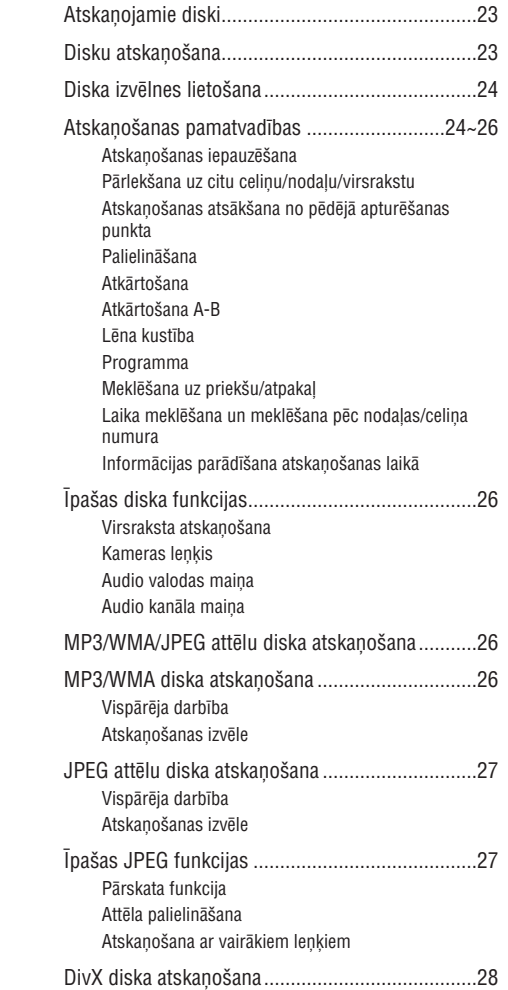

# **SATURA RÂDÎTÂJS**

# **Sistçmas izvçlnes opcijas**

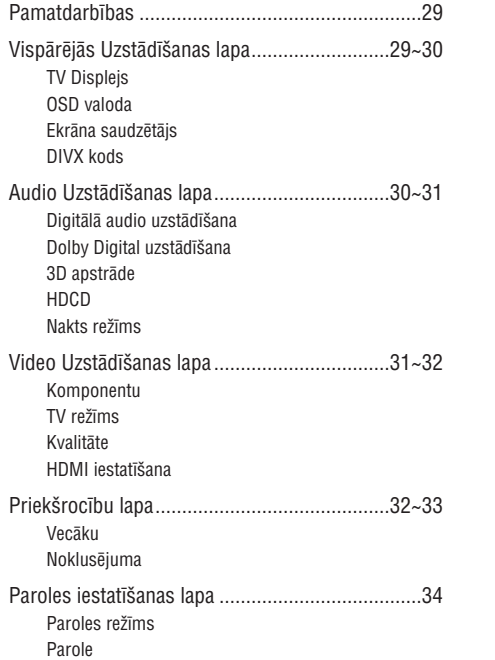

# **Citas funkcijas**

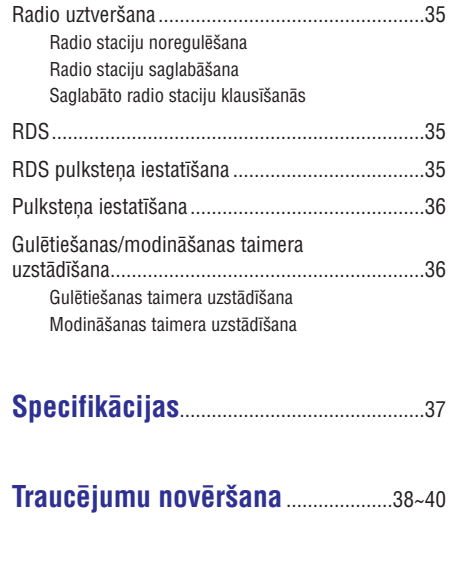

**Atbrîvoðanâs no Jûsu vecâ aprîkojuma** Jūsu ierīce ir veidota un ražota ar augstas kvalitâtes materiâliem no komponentçm, ko var pârstrâdât un lietot atkârtoti. Ja šis pārsvītrotais riteņotās miskastes attēls ir pievienots ierīcei, tas nozīmē, ka ierîce atbilst Eiropas Direktîvai

elektriskajâm un elektroniskajâm precçm.

Lūdzam apzināt atsevišķās savākšanas punktus

Lūdzam rīkoties saskaņā ar Jūsu vietējiem noteikumiem un neizmest Jûsu vecâs ierîces kopâ ar normâliem sadzîves atkritumiem. Pareiza atbrīvošanās no Jūsu vecajām ierīcēm palīdzēs izvairīties no iespējamām negatīvām sekām dabai un

2002/96/EC.

cilvēku veselībai.

#### **Izmantoto terminu skaidrojums** .......41

# **TRAUCÇJUMU NOVÇRÐANA**

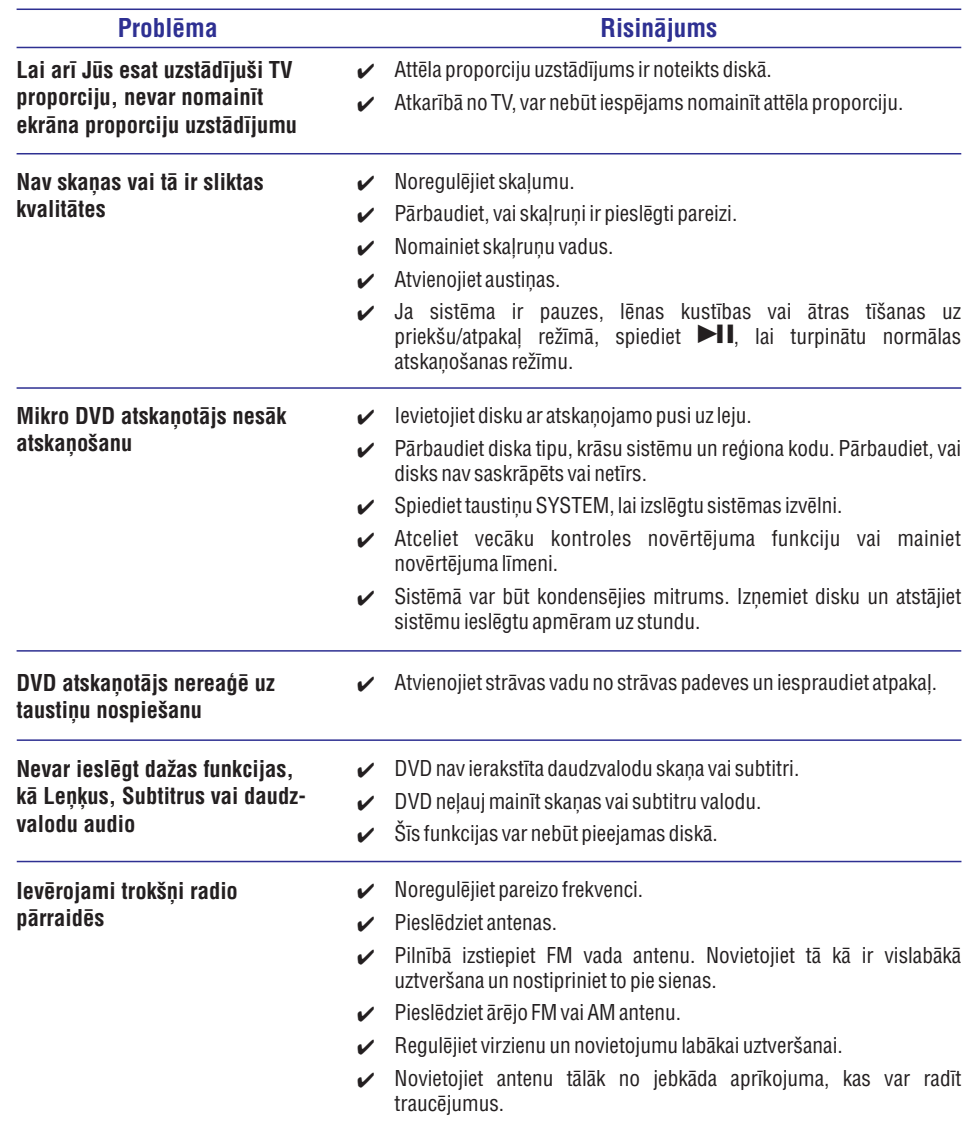

 $\boldsymbol{\checkmark}$  Palieliniet attālumu starp sistēmu un Jūsu TV vai citu aprīkojumu.

# **TRAUCÇJUMU NOVÇRÐANA**

# **UZMANÎBU**

Nekādā gadījumā nemēģiniet labot ierīci paši, jo tas anulēs garantiju. Neatveriet sistēmu, jo ir elektriska šoka risks.

Ja rodas klūda, pirms vest sistēmu uz labošanu, pārbaudiet zemāk pierakstītos punktus. Ja Jūs nevarat novērst problēmu sekojot šiem norādījumiem, sazinieties ar ierīces pārdevēju vai Philips, lai iegūtu palīdzību.

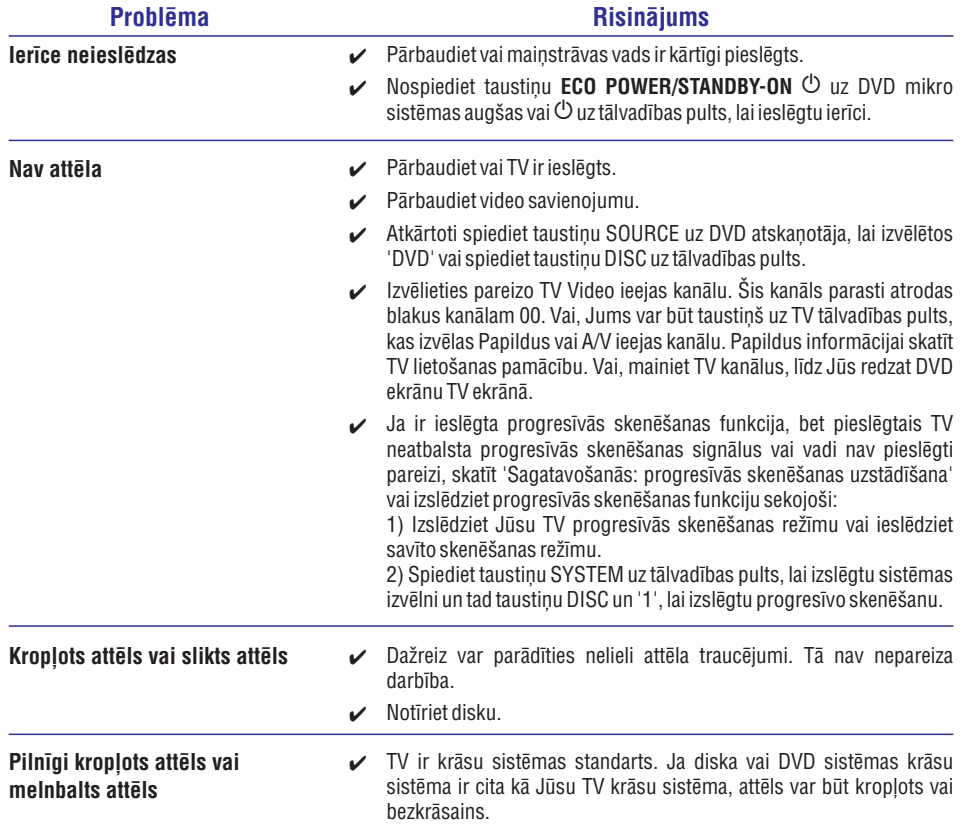

# **VISPÂRÇJA INFORMÂCIJA**

# **Funkcijas**

Jûsu DVD Mikro Sistçma ar 2.0-kanâlu pilnu digitâlo pastiprinâtâju rada tâdas paðas dinamiskas kvalitâtes skanu kādu atradīsiet pilnībā aprīkotos kinoteātros un tai ir dažas no labākajām mājas kinoteātra tehnoloģiskajām funkcijām.

## **Citas funkcijas sevî iekïauj:**

Iebûvçtu DTS un Dolby Digital dekoderi, kas atbalsta DSC skanas iestatījumus.

# **Papildus komponenðu savienojumi**

Ļauj Jums pieslēgt DVD mikro kinoteātrim citas audio un audio/vizuâlâs komponentes.

## **Nakts reþîms**

Lauj Jums saspiest dinamisko diapazonu, samazinot starpību skalumā starp dažādām skanām Dolby Digital režīmā.

## **Vecâku kontrole (novçrtçjuma lîmenis)**

Lauj Jums noteikt novērtējuma līmeni, lai Jūsu bērni nevarētu skatīties DVD, kam ir augstāks līmenis kā Jûsu noteiktais.

## **Gulçtieðanas/Modinâðanas taimeris**

Lauj sistēmai automātiski izslēgties/ieslēgties iepriekð noteiktâ laikâ.

## **Progresîvâ skençðana**

Sniedz augstas kvalitātes bez-nirbonas attēlu filmu avotiem. Attēla atjaunošanas izšķirtspēja var dubultoties lîdz 525 lînijâm.

pastiprinâtâjs. *Piezîme: Lai pilnîbâ izbaudîtu progresîvâs skençðanas funkciju, Jums nepiecieðams progresîvâs skençðanas TV.*

#### **Hi-Fi Trubas Skaòa no DVD Mikro kinoteâtra**

#### **Kâdçï man to vajag?**

Jūs esat pelnījuši padziļinātu skaņas pieredzi, kā audiomâni.

Iebûvçtais vakuuma trubas priekð-pastiprinâtâjs ïauj Jums pieredzēt augstākās kvalitātes skanu, ko parasti var iegût tikai ar augstâkâs kvalitâtes Hi-Fi audio aprîkojumu.

Mūzika ir dinamiska un tiek atskanota, lai būtu dzirdama cilvēka ausij. Trubas analogā daba sniedz baudāmāku skaņu cilvēka nelineārajai ausssmadzenu dzirdes sistēmai. Trubas skanai ir mazāk traucējumi kā cietvielu skaņai un audiomāni vienmēr dod priekðroku trubâm, lai iegûtu tîru, siltu un daudz detalizētāku, dzīvāku skanu.

#### **Kas tas ir?**

Vakuuma truba nav nekas jauns, bet vienmçr vislabâkais.

Pirms tranzistoru ievieðanas, vairums elektronisko pastiprinâtâju lietoja vakuuma trubas. 60-tajos gados cietvielu pastiprinātāji kļuva populārāki, bet trubas pastiprinâtâji ir saglabâjuðies starp audiomâniem ar modernām ierīcēm no ražotājiem, kas prasa loti augstu cenu.

#### **Kâ tas strâdâ?**

Pastiprinâtâji ir pieejami balstîti uz cietvielu (pusvadītāju) tehnoloģijas vai uz vakuuma trubas (vārstu) tehnoloģijas. Daudzas audiomānu sistēmas noškir priekš-pastiprinātāju, kas izvēlas audio signālus un kam ir skaluma vadība, un jaudas pastiprinātāju, kas sanem līnijas līmeņa audio signālu un darbina skalruņus.

Audiomâni uzskata, ka trubas priekð-pastiprinâtâjs ir uzticamâks un strâdâ detalizçtâk, kâ cietvielu priekð-

# **VISPÂRÇJA INFORMÂCIJA**

# **Komplektâ iekïautie piederumi**

- $\overline{a}$ Tâlvadîbas pults ar divâm AAA baterijâm
- L. MW cilpas antena
- $\overline{a}$ FM vada antena
- $\overline{a}$ Kompozîtâ video vads (dzeltens)
- $\overline{a}$ Vadîbas vads
- $\overline{a}$ 2 priekšējie skaļruņi, tai skaitā 2 skaļruņu vadi
- $\overline{a}$ Ðî lietoðanas pamâcîba un Âtrais Lietoðanas palîgs.

#### *Ja kâds piederums ir bojâts vai nav vispâr, sazinieties ar pârdevçju vai Philips.*

# **Informâcija par dabas aizsardzîbu**

Viss liekais iepakojums ir nonemts. Mēs esam centuðies iepakojamo materiâlu padarît viegli sadalâmu trîs materiâlos: kartons (kaste), putupolistirols (sitienu slâpçtâji) un polietilçns (maisini, aizsargājošā gaisa burbulu lapa).

Jūsu sistēma sastāv no materiāliem, kurus var pârstrâdât un lietot atkârtoti, ja izjaukðanu veikusi specializēta firma. Lūdzam apzināt vietējos noteikumus par atbrîvoðanos no iepakojuma materiâliem, tukðajâm baterijâm un vecâ aprîkojuma.

# **Uzstâdîðana**

- Novietojiet atskaņotāju uz plakanas, cietas un stabilas virsmas.  $\bullet$
- Novietojot plauktâ, atstâjiet aptuveni 10 cm brīvas vietas visapkārt atskaņotājam, lai nodroðinâtu pietiekamu ventilâciju.
- Nepakļaujiet Jūsu atskaņotāju pārmērīgām temperatûrâm vai mitrumam.  $\bullet$
- Ierīci nedrīkst pakļaut pilieniem vai šļakstiem.  $\bullet$
- Uz ierîces nedrîkst novietot objektus, kas piepildīti ar šķidrumu, kā vāzes.  $\bullet$
- Uz ierîces nedrîkst novietot nekâdus atklâtas liesmas avotus, kâ aizdedzinâtas sveces.
- Novietojiet ierīci tuvu maiņstrāvas rozetei, kur tai var viegli pieklūt.
- Ventilāciju nedrīkst ierobežot, aizklājot ventilâcijas atveres ar priekðmetiem kâ avîzes, galdauti, aizkari, u.c.  $\bullet$

# **Apkope**

 $\bullet$ 

- Kad disks klūst netīrs, tīriet to ar tīrāmo drēbi. Slaukiet disku no centra uz ârmalu taisnâ lînijâ.  $\bullet$
- Nepakļaujiet sistēmu, baterijas vai diskus mitrumam, lietum, smiltîm vai pârmçrîgam karstumam (ko rada sildîðanas aprîkojums un tieða saules gaisma). Vienmçr turiet diska nodalījumu aizvērtu, lai  $\bullet$

izvairītos no putekļu  $\sqrt{ }$ veidošanās uz lēcas. Nelietojiet tīrīšanas līdzeklus kā benzīnu, škīdinātāju, plaši pieejamus tîrîtâjus vai antistatisko aerosolu, kas

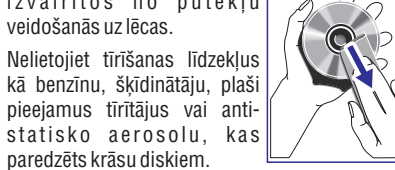

• Lēca var aizsvīst, ja atskaņotājs tiek pēkšņi pârvietots no aukstâm uz siltâm telpâm, kâ rezultātā nav iespējams atskaņot disku. Atstājiet atskanotāju siltā telpā. līdz mitrums izgaro.

# **SPECIFIKÂCIJAS**

# **SISTĒMA**

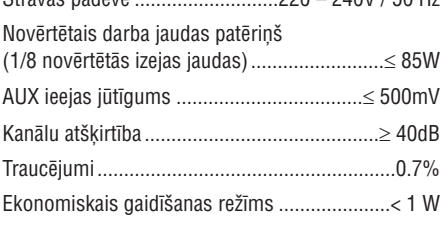

 $S_{\text{t}}$ 

# **DVD**

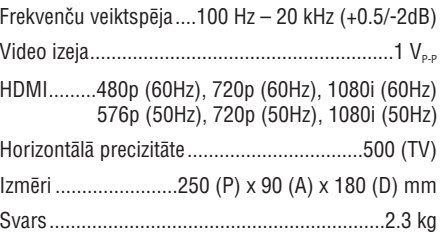

# **PASTIPRINÂTÂJS**

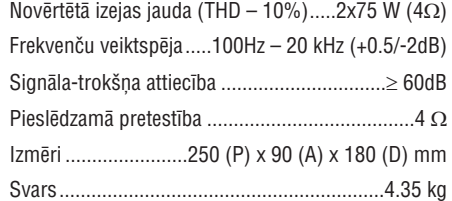

# **RADIO**

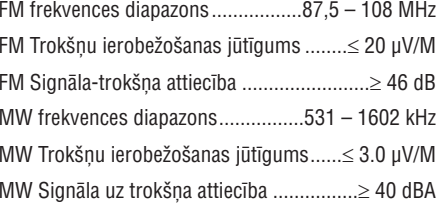

# **SKALRUNI**

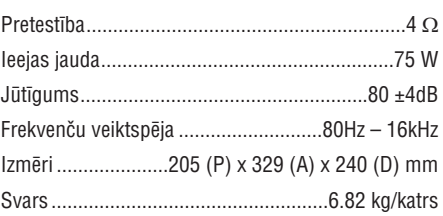

# **Tâlvadîbas pults**

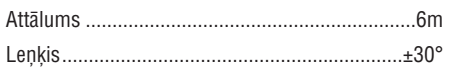

#### *Specifikâcijas un ârçjais izskats var mainîties bez brîdinâjuma.*

# **CITAS FUNKCIJAS**

# **Pulksteòa uzstâdîðana**

- **1.** Gaidīšanas režīmā, nospiediet un turiet taustiņu **CLOCK** uz tâlvadîbas pults, lîdz laiks displejâ sâk mirkškināties.
	- $\rightarrow$  Īsi parādās 'CLOCK SET' (Pulksteņa uzstādīšana). Tad displeja ekrānā mirkškinās stundu cipari.
- **2.** Grieziet **VOLUME -/+** pulksteņa rādītāju virzienā vai pretēji vai spiediet taustiņu **VOLUME +/-** uz tâlvadîbas pults, lai noregulçtu stundas.
- **3.** Spiediet taustiņu **RDS/CLOCK**, lai apstiprinātu.  $\rightarrow$   $\;$  Displeja ekrānā mirkšķinās minūšu cipari.
- **4.** Grieziet **VOLUME -/+** pulksteņa rādītāju virzienā vai pretēji vai spiediet taustiņu **VOLUME +/-** uz tālvadības pults, lai noregulētu minūtes.
- **5.** Vēlreiz spiediet taustiņu **RDS/CLOCK**, lai apstiprinātu pulksteņa uzstādījumu.

#### *Piezîmes:*

- $\overline{a}$ *Sistçma atbalsta tikai 24-stundu reþîmu.*
- $\overline{\phantom{a}}$ *Pulksteòa iestatîjums tiek dzçsts, ja sistçma tiek atvienota no strâvas padeves.*
- $\overline{\phantom{a}}$ *Sistçma izslçgs pulksteòa uzstâdîðanas reþîmu, ja 30 sekunþu laikâ netiks nospiests neviens taustiòð.*

# **Gulçtieðanas/modinâðanas taimera uzstâdîjumi**

#### **Gulçtieðanas taimera uzstâdîðana**

**Esot ieslēgtā režīmā**, gulētiešanas taimeris ļauj sistēmai automātiski pārslēgties gaidīšanas režīmā pçc noteikta laika.

- **1.** Kad sistēma ir ieslēgta, atkārtoti spiediet taustiņu **SLEEP/TIMER** uz tâlvadîbas pults, lai noteiktu izslēgšanās laiku.
	- → Izvēle ir sekojoša (laiks minūtēs):
	- $00 \rightarrow 10 \rightarrow 20 \rightarrow 30 \rightarrow 40 \rightarrow 50 \rightarrow 60 \rightarrow 70 \rightarrow$  $80 \to 90 \to 00$
- **2.**Kad Jûs sasniedzat vajadzîgo laiku, pârtrauciet spiest taustiņu **SLEEP/TIMER**.
	- → parādās **'zZZ'**.

#### **Lai izslçgtu gulçtieðanas taimeri**

Atkārtoti spiediet taustiņu **SLEEP/TIMER**, līdz displejā parādās '00', vai spiediet taustiņu **ECO POWER/STANDBY-ON** (U uz tālvadības pults).  $\bullet$ 

**Esot gaidīšanas režīmā**, taimera iestatījumi ļauj sistēmai automātiski ieslēgties noteiktā laikā.

## **Modinâðanas taimera uzstâdîðana**

## **SVARÎGI!**

- **Pirms taimera lietoðanas, pârliecinieties, ka pulkstenis ir uzstâdîts pareizi.**  $\sim$
- **1.** Nospiediet un turiet taustiņu **SLEEP/TIMER**, līdz displejā mirkškinās laiks.
	- → Ritinās 'TIMER SET' (Taimera iestatīšana). Tad displeja ekrānā mirkšķinās četri cipari.
- **2.** Grieziet **VOLUME -/+** pulksteņa rādītāju virzienā vai pretēji vai spiediet taustiņu **VOLUME +/-** uz tālvadības pults, lai noregulētu stundas.
- **3.** Spiediet taustiņu **SLEEP/TIMER**, lai apstiprinātu.  $\rightarrow$   $\;$  Displeja ekrānā mirkšķinās minūšu cipari.
- **4.** Grieziet **VOLUME -/+** pulksteņa rādītāju virzienā vai pretēji vai spiediet taustiņu **VOLUME +/-** uz tâlvadîbas pults, lai noregulçtu minûtes.
- **5.** Spiediet taustiņu **SLEEP/TIMER**, lai apstiprinātu laika uzstâdîjumu.
	- → Displeja ekrānā mirkšķinās 'OFF' (izslēgts).
- **6.** Grieziet **VOLUME -/+** pulksteņa rādītāju virzienā vai pretēji vai spiediet taustiņu **VOLUME +/-** uz tālvadības pults, lai izvēlētos 'ON' (ieslēgts).
	- $\rightarrow$   $\,$  displeja ekrānā parādās ikona $\,\oplus$  .

#### **Lai izslçgtu taimeri**

• Izvēlieties 'OFF' (izslēgts) 6.solī.

# **SAVIENOJUMI**

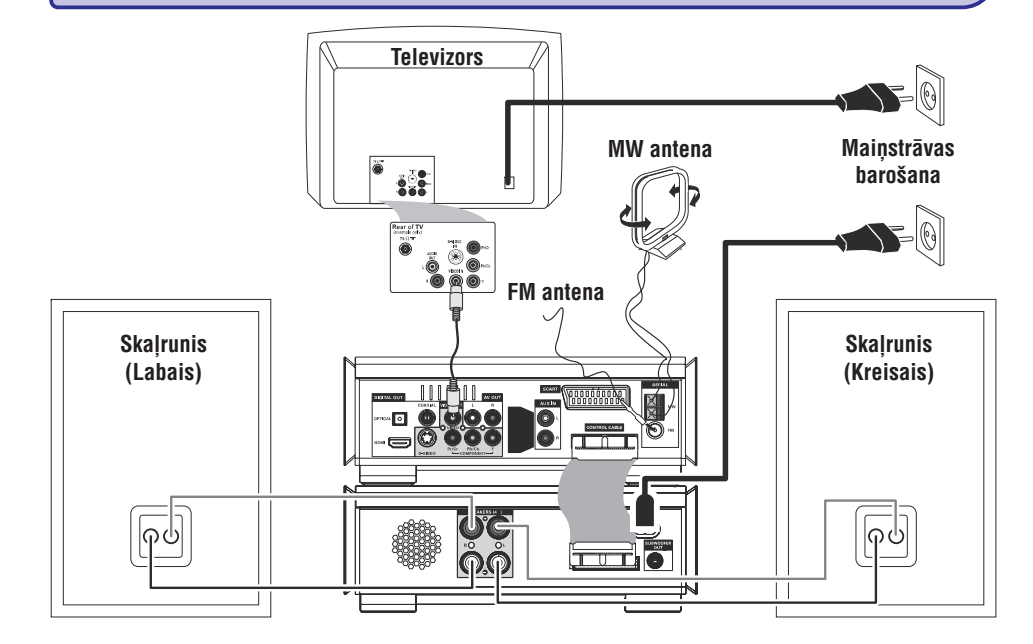

## **SVARÎGI!**

- **Tipa etiíetes plâksnîte atrodas sistçmas apakðâ.**
- **Pirms maiòstrâvas baroðanas vada pieslçgðanas, pârliecinieties, ka ir veikti visi pârçjie savienojumi.**
- **Nekad neveiciet un nemainiet nekâdus savienojumus, kad sistçma ir ieslçgta.**

# **1.solis: Skaïruòu novietoðana**

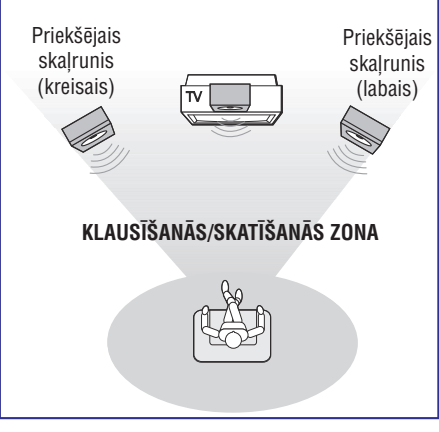

. Novietojiet priekšējos kreiso un labo skaļruņus vienâdâ attâlumâ no TV un aptuveni 45 grâdu lenkī pret klausīšanās pozīcijas.

#### *Piezîmes:*

- *Lai izvairîtos no magnçtiskiem traucçjumiem, nenovietojiet priekðçjos skaïruòus pârâk tuvu Jûsu TV.*
- *Atstâjiet pietiekamu vietu ventilâcijai ap DVD sistçmu.*

# **SAVIENOJUMI**

 $\bullet$  $\bullet$  Pieslēdziet skaļruņu vadus pie kontaktiem  $\bullet$ SPEAKERS (Skalruni) (4 omi), labo skalruni pie 'R' un kreiso skalruni pie 'L', krāsaino (iezīmēto) vadu pie '+' un melno (neiezīmēto) vadu pie '-'. Pilnîbâ ievietojiet atkailinâto vada galu kontaktâ kâ parâdîts.

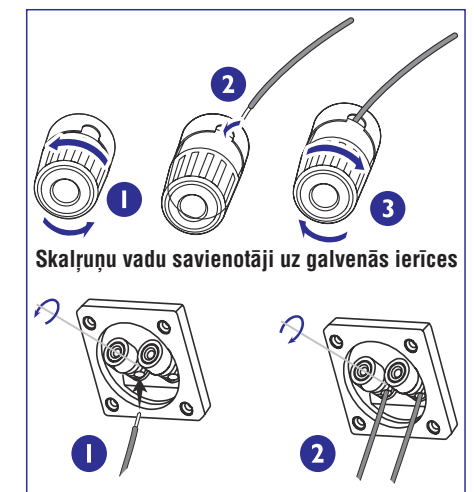

### $S$ kalrunu vadu savienotāji uz skalruniem

#### *Piezîmes:*

- *Pârliecinieties, ka skaïruòu vadi ir pareizi pieslçgti. Nepareizi savienojumi var bojât sistçmu dçï îssavienojuma.*
- $\overline{\phantom{0}}$ *Optimâlai skaòas kvalitâtei, izmantojiet*  $k$ omplektā *iekļautos* skalrunus.
- $\overline{\phantom{a}}$ *Nepieslçdziet vairâk kâ vienu skaïruni pie jebkura skaïruòu kontaktu pâra +/-.*
- $\overline{a}$ *Nepieslçdziet skaïruòus ar zemâku pretestîbu kâ komplektâ iekïautajiem. Lûdzam skatît ðîs lietoðanas pamâcîbas sadaïu SPECIFIKÂCIJAS.*

# **2.solis: Skaïruòu pieslçgðana 3.solis: Vadîbas vada pieslçgðana**

Pieslēdziet kontaktu ar atzīmi 'CONTROL CABLE' (Vadības vads) DVD atskanotāja aizmugurē tâdam paðam kontaktam jaudas pastiprinâtâja aizmugurē, izmantojot komplektā iekļauto vadîbas vadu.

# **4.solis: TV pieslçgðana**

# **SVARÎGI!**

- $\sim$ **Jums jâveic tikai viens video savienojums no sekojoðajâm iespçjâm, atkarîbâ no Jûsu TV sistçmas iespçjâm.**
- **DVD sistçmu tieði pieslçdziet TV.**
- **SCART savienojums ïaus Jums izmantot DVD atskaòotâja Audio un Video funkcijas.**

#### **Izmantojot SCART kontaktu**

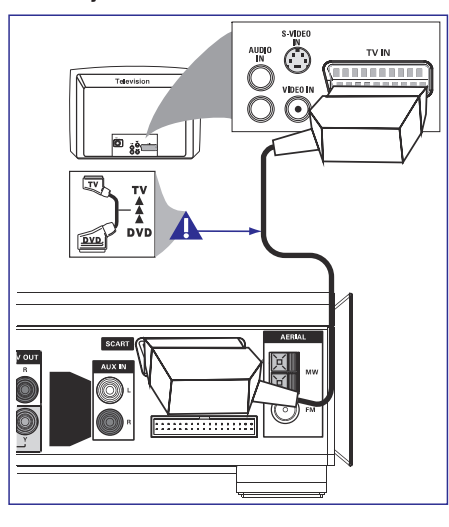

 $\bullet$ Izmantojiet SCART vadu (melns), lai savienotu DVD atskaņotāja **SCART** kontaktu ar attiecīgo Scart ieejas kontaktu TV *(vads nav iekïauts* .*komplektâ)*

#### *Piezîme:*

*Pârliecinieties, ka ar 'TV' apzîmçtais SCART vada kontakts ir pieslçgts TV, bet ar 'DVD' apzîmçtais – DVD atskaòotâjam.*

# **CITAS FUNKCIJAS**

# **Radio uztverðana**

# **Radio staciju noregulçðana**

- **1.** Spiediet taustiņu **STANDBY-ON** <sup>()</sup> (<sup>()</sup> uz tālvadības pults), lai ieslēgtu pēdējo izvēlēto avotu.
- **2.** Spiediet taustiņu **SOURCE** (Avots) (**TUNER** uz tālvadības pults), lai izvēlētos radio režīmu.
- **3.** Vēlreiz spiediet taustiņu **TUNER** uz tālvadības pults, lai izvēlētos vajadzīgo frekvences diapazonu: FM vai MW.
- **4.** Nospiediet un turiet taustiņu **[<| />/>/** (<</r/></r/>  $\blacktriangleleft$  /> tâlvadîbas pults), lîdz frekvence sâk mainîties, tad atlaidiet.
	- $\rightarrow$   $\,$  Sistēma automātiski noregulē nākamo radio staciju ar pietiekami spēcīgu signālu.
- spiediet taustiņu **[<| / P | (<<| / P |** uz tālvadības Lai uzregulçtu vâju radio staciju, îsi un atkârtoti pults), lîdz esat atraduði optimâlu uztverðanu.
- **5.** Ja nepiecieðams, atkârtojiet soli 4, lîdz Jûs atrodat vajadzîgo radio staciju.

## **Radio staciju programmçðana**

Jūs varat saglabāt atmiņā līdz 40 radio stacijām (pa 20 katrâ frekvences diapazonâ), neatkarîgi no uztverðanas.

#### **Automâtiska programmçðana**

- **•** Nospiediet un turiet taustiņu **PROG** uz tālvadības pults vairâk kâ divas sekundes, lai sâktu programmēšanu.
	- $\rightarrow$  Tiek ieprogrammētas visas pieejamās radio stacijas.

#### **Manuâla programmçðana**

- **1.** Noregulējiet vajadzīgo radio staciju (skatīt 'Radio staciju noregulēšana').
- **2.** Spiediet taustiņu **PROG** uz tālvadības pults.
	- **→** mirkšķinās ikona **PROG**.
- **3.** Spiediet taustiņu **PRESET +/-** (vai  $\blacktriangleright$  /  $\blacktriangleright$  luz tālvadības pults), lai izvēlētos numuru šai stacijai.
- taustiņu **PROG** uz tālvadības pults.  $\rightarrow$  Ja ikona 'PROG' izslēdzas, pirms esat ievadîjuði vajadzîgo stacijas numuru, nospiediet
- **4.** Vēlreiz spiediet taustiņu **PROG** uz tālvadības pults, lai saglabâtu radio staciju.
- Atkārtojiet soļus 1-4, lai saglabātu citas radio stacijas.

# **Saglabâto radio staciju klausîðanâs**

- **•** Radio režīmā, spiediet taustiņu **PRESET +-** (vai **| ≼ / ▶|** uz tālvadības pults), lai izvēlētos vajadzīgo saglabâto radio staciju.
	- $\rightarrow$  Tiek parādīts stacijas numurs, radio frekvence un frekvences diapazons.

# **RDS**

**Radio Datu Sistçma**ir pakalpojums, kas ïauj FM stacijâm parâdît papildus informâciju. Ja Jûs uztverat RDS staciju, tiek parādīts **@R·D·S** un stacijas nosaukums.

#### **Daþâdas RDS informâcijas apskate**

- Īsi un atkārtoti spiediet taustiņu **RDS/CLOCK**, lai aplûkotu sekojoðu informâciju (ja pieejama):
	- ÷. Stacijas nosaukumu
	- $\overline{a}$ Radio teksta zinojumus
	- Frekvenci

# **RDS pulksteòa uzstâdîðana**

Dažas RDS stacijas var pārraidīt reālo laiku ar minūtes intervālu. Ir iespējams uzstādīt pulksteni, izmantojot laika signâlu, kas tiek pârraidîts kopâ ar RDS signâlu.

- **1.** Uzregulējiet RDS staciju FM frekvences diapazonâ (skatît 'Radio staciju noregulçðana').
- **2.** Nospiediet un turiet taustiņu **RDS/CLOCK**.
	- → Displejā parādās 'SERRCH TM' (Meklē laiku).

→ Kad RDS laiks ir nolasīts, displejā parādās 'RDS' un RDS laiks, kas tiek saglabâts kâ pašreizējais laiks.

#### *Piezîme:*

 *Daþas RDS stacijas var pârraidît reâlo laiku ar minûtes intervâlu. Pârraidîtâ laika precizitâte ir atkarîga no pârraidoðâs RDS radio stacijas.*

# **SISTÇMAS IZVÇLNES OPCIJAS**

# **Paroles uzstâdîðanas lapa**

Paroles uzstādīšanas lapā iekļautās opcijas ir: 'Password mode' (Paroles režīms) un 'Password' (parole).

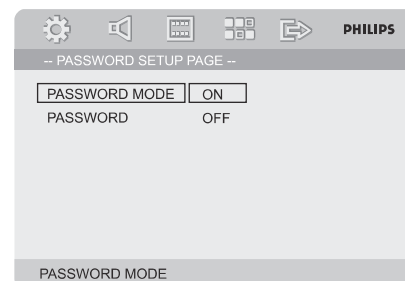

## **Password Mode (Paroles reþîms)**

Šī funkcija tiek izmantota, lai ieslēgtu/izslēgtu paroli, izvēloties 'ON'(leslēgta)/'OFF'(Izslēgta).

## **Password (Parole)**

Ievadiet Jûsu èetrciparu paroli, kad tas tiek prasîts uz ekrâna. Standarta parole ir 1234.

- **1.** Spiediet ▲▼, lai iezīmētu 'Password' (Parole).
- **2.** Atveriet apakšizvēlni, spiežot▶.
- **3.** Spiediet **OK**, lai atvērtu jaunās paroles ievadîðanas lapu.

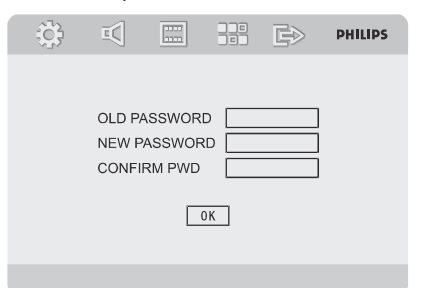

- Ievadiet esoðo 4-ciparu kodu. **4.**
- **5.** levadiet jauno 4-ciparu kodu.
- **6.** Vēlreiz ievadiet jauno 4-ciparu kodu, lai apstiprinâtu.
	- → Jaunais 4-ciparu kods sāks strādāt.
- **7.** Spiediet **OK**, lai izietu.

#### *Piezîmes:*

 $\overline{\phantom{0}}$ 

- $\overline{\phantom{a}}$ *Ja parole tiek mainîta, tiek mainîts arî vecâku un diska atslçgas kods.*
- *Standarta parole (1234) vienmçr strâdâ, pat ja parole ir mainîta.*

# **SAVIENOJUMI**

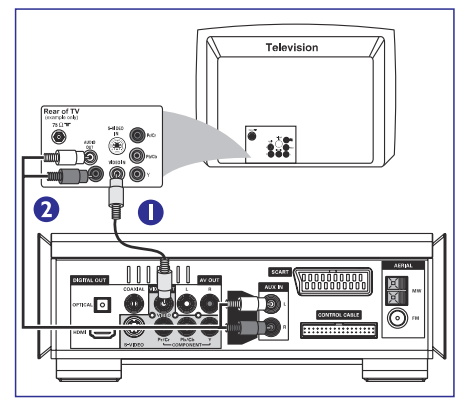

- **1.** Izmantojiet kompozîtu video vadu (dzeltens), lai **VIDEO OUT**savienotu DVD sistçmas kontaktu arTV ieejas kontaktu (vai apzîmçts kâ A/V In, CVBS, Composite vai Baseband).
- **2.** Lai dzirdētu šī TV kanālus caur šo DVD sistēmu, atskaņotāja **AUX IN L/R** kontaktus ar izmantojiet audio vadu (balts/sarkans nav ieklauti komplektā), lai savienotu DVD attiecîgajiem TV audio izejas kontaktiem.

## **Izmantojot kompozîtu video kontaktus Izmantojot komponentu video kontaktus (Y Pb Pr)**

## **SVARÎGI!**

 $\mathbf{r}$  **Progresîvâs skençðanas video kvalitâte ir iespçjama tikai izmantojot Y Pb Pr, un ir nepiecieðams progresîvâs skençðanas TV.**

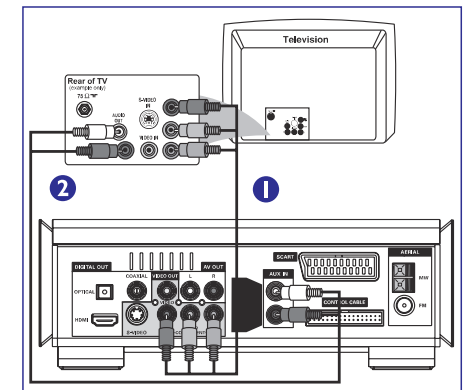

- **1.**Izmantojiet komponentu video vadus savienotu DVD sistēmas **COMPONENT (Pr/Cr Pb/Cb Y)** kontaktus ar attiecîgajiem TV (sarkans/zils/zalš nav ieklauti komplektā), lai Komponentu video ieejas kontaktiem (vai apzîmçti kâ Y Pb/Cb Pr/Cr vai YUV).
- **2.** Lai dzirdētu šī TV kanālus caur šo DVD sistēmu, atskaņotāja **AUX IN L/R** kontaktus ar izmantojiet audio vadus (balts/sarkans nav iekļauti komplektā), lai savienotu DVD attiecīgajiem TV audio izejas kontaktiem.
- **3.** Ja Jūs izmantojat Progresīvās skenēšanas TV (TV jâbût norâdîtai Progresîvâs skençðanas vai ProScan iespējai), lai ieslēgtu TV Progresīvo skençðanu, skatît TV lietoðanas pamâcîbu. DVD sistēmas Progresīvās skenēšanas funkcijai. skatīt 'Sagatavošanās Progresīvās skenēšanas funkcijas iestatīšana'.

#### *Piezîme:*

 *Ja Jûsu TV neatbalsta Progresîvo skençðanu, Jûs neredzçsiet attçlu. Spiediet taustiòu SYSTEM uz tâlvadîbas pults, lai izslçgtu sistçmas izvçlni un tad taustiòu DISC, lai izslçgtu progresîvo skençðanu.*

# **SAVIENOJUMI**

## **SVARÎGI! SVARÎGI!**

 $\mathbf{r}$  **Ja DVD atskaòoðanai tiek izmantots S-Video kontakts, attiecîgi jâmaina sistçmas VIDEO OUT (Video izejas) iestatîjumi.**

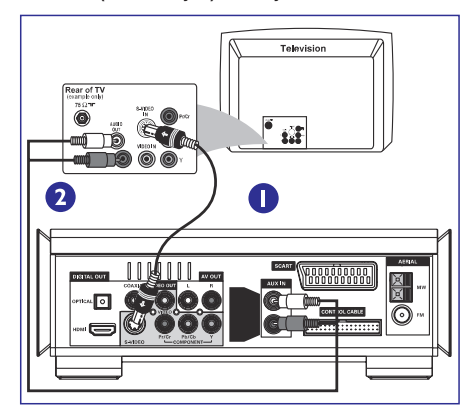

- **1.** Izmantojiet S-Video vadu (nav iekļauts komplektā), lai savienotu DVD sistēmas S-VIDEO OUT kontaktu ar TV S-Video ieejas kontaktu (vai apzîmçts kâ Y/C vai S-VHS).
- **2.** Lai dzirdētu šī TV kanālus caur šo DVD sistēmu, atskaņotāja **AUX IN L/R** kontaktus ar izmantojiet audio vadus (balts/sarkans nav iekļauti komplektā), lai savienotu DVD attiecīgajiem TV audio izejas kontaktiem.

## **Izmantojot S-Video ieejas kontaktu Izmantojot papildus RF modulatoru**

 **Ja Jûsu TV ir tikai antenas ieeja (vai atzîmçta kâ 75 ohm vai RF In), Jums vajadzçs RF modulatoru, lai skatîtos DVD atskaòojumu TV ekrânâ. Par RF modulatora pieejamîbu un darbîbâm, sazinieties ar Jûsu elektronikas pârdevçju vai Philips.**

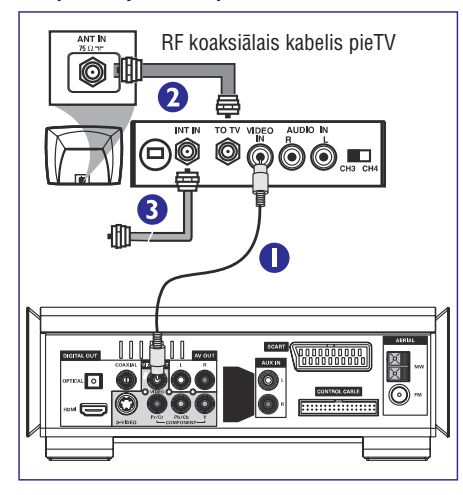

- **1.** Izmantojiet kompozîtu vadu (dzeltens), lai savienotu DVD sistēmas VIDEO OUT kontaktu ar RF modulatora video ieejas kontaktu.
- **2.** Izmantojiet RF koaksiālo vadu (nav iekļauts komplektâ), lai savienotu RF modulatora ANTENNA OUT vai TO TV kontaktu un Jûsu TV antenas ieeju.
- **3.** Pieslēdziet Antenu vai Kabeļtelevīzijas servisa signâlu pie RF modulatora ANTENNA IN vai RF IN kontakta. (tas var bût iepriekð pieslçgts pie Jûsu TV. Atvienojiet to no TV.)

# **SISTÇMAS IZVÇLNES OPCIJAS**

#### **Vecâku**

Dažiem DVD var būt noteikts vecāku līmenis visam diskam vai noteiktām ainām diskā. Šī funkcija ļauj Jums noteikt atskanošanas ierobežojuma līmeni.

Novērtēšanas līmeni ir no 1 līdz 8 un ir atkarīgi no valsts. Jūs varat aizliegt atskanot noteiktus diskus, kas nav piemēroti Jūsu bērniem, vai atskanot noteiktus diskus, izmantojot alternatîvâs ainas.

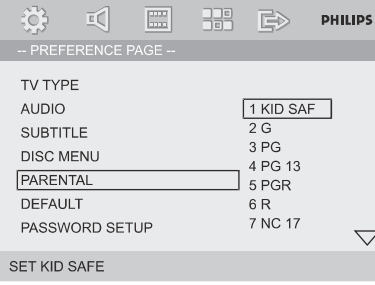

- VCD, SVCD un CD nav līmena indikācijas, tādēļ uz ðâdiem diskiem vecâku kontroles funkcija nestrâdâ. Tas pats attiecas uz vairumu nelegâlajiem DVD diskiem.  $\bullet$
- **1.** Spiediet ▲ ▼ uz tālvadības pults, lai iezīmētu 'Parental' (vecâku).
- **2.** Atveriet apakšizvēlni, nospiežot▶.
- **3.** Spiediet taustiņus ▲ ▼, lai iezīmētu ievietotā diska novērtējumu.

→ DVD, kas novērtēti virs Jūsu izvēlētā līmeņa, netiks atskanoti, ja Jūs neievadīsiet Jūsu četrciparu paroli vai neizvēlēsieties augstāka līmena novērtējumu.

#### *Piezîme:*

 $\overline{\phantom{a}}$  *Daþi DVD nav kodçti ar novçrtçjumu, lai arî filmas novçrtçjums var bût drukâts uz diska vâciòa. Novçrtçjuma lîmeòa funkcija nestrâdâ uz ðâdiem diskiem.*

#### **Novçrtçjuma izskaidrojumi**

1 Bērnu drošs

– Bērnu saturs; īpaši ieteicams bērniem un visu vecumu skatîtâjiem.

 $2<sub>G</sub>$ 

– Vispārēja Auditorija: ieteikts kā pieņemams visu vecumu skatîtâjiem.

#### 3 PG

Vecâku klâtbûtne ieteicama

4 PG13

– Materiāls nav piemērots bērniem līdz 13 gadu vecumam.

#### 5-6 PG-R, R

 $\mathbf{r}$ Vecākiem iesakām ierobežot; iesakāms vecākiem aizliegt bērniem zem 17 gadu vecuma skatīties vai atlaut tiem skatīties tikai vecāku vai pieauguša cilvēka klātbūtnē.

7 NC-17

– Nav paredzēts bērniem līdz 17 gadu vecumam; nav iesakāms skatīties bērniem līdz 17 gadu vecumam.

8 Adult (Pieauguðajiem)

– Materiāls nobriedušiem cilvēkiem; skatīties vajadzētu tikai pieaugušajiem, dēļ atainota seksuâla materiâla, vardarbîbas vai valodas.

# **Default (rûpnîcas iestatîjumi)**

Izvçloties funkciju 'Default', visas opcijas un Jûsu personîgie iestatîjumi tiks pârstatîti uz rûpnîcas standarta iestatîjumiem un visi Jûsu personîgie iestatījumi tiks izdzēsti.

#### **Uzmanîbu!**

**Aktivizçjot ðo funkciju, visi iestatîjumi tiek pârstatîti uz rûpnîcas standarta iestatîjumiem.**

# **SISTÇMAS IZVÇLNES OPCIJAS**

Ðî izvçlne palîdz Jums iestatît video kvalitâti.

**1.** Spiediet ▲ ▼, lai iezīmētu 'Quality' (Kvalitāte).

#### **2.** Spiediet ▶ vai OK, lai piekļūtu Kvalitātes iestatîjumu uzstâdîðanai. Krâsu iestatîjumu uzstādījumos iekļautās opcijas ir: 'Sharpness' (Asums), 'Brightness' (Spilgtums), 'Contrast' (Kontrasts), 'Gamma', 'Hue' (Krâsa), 'Saturation' (Piesâtinâ-jums), un 'Luma delay' (Apgaismojuma aizkavçjums).

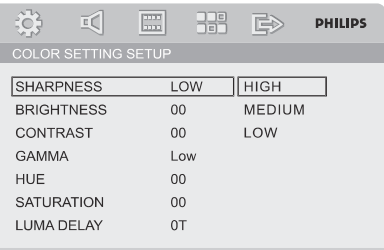

**SHARPNESS** 

#### **Sharpness (Asums)**

Regulē asuma līmeni.

 $\rightarrow$  **High** (Augsts), **Medium** (Vidējs) vai **Low** (Zems).

#### **Brightness (Spilgtums)**

Regulç spilgtuma lîmeni. Diapazons: -20-+20.

#### **Contrast (Kontrasts)**

Regulç kontrasta lîmeni. Diapazons -16-+16.

#### **Gamma**

Regulç gamma lîmeni.

 $\rightarrow$  **High** (Augsts), **Medium** (Vidējs) **Low** (Zems) vai **None** (Nav).

**Hue (Krâsa)**

Regulç krâsas lîmeni. Diapazons -9-+9.

# **Saturation (Piesâtinâjums)**

Regulç piesâtinâjuma lîmeni. Diapazons -9-+9.

# **Luma delay (Apgaismojuma aizkavçjums)**

Regulç luminiscences kavçjumu.

 $\rightarrow$  0T un 1T.

## **Kvalitâte HDMI iestatîðana**

HDMI iestatîðanas lapâ iekïautâs opcijas ir 'HDMI' un 'RESOLUTION' (Izšķirtspēja).

## **HDMI**

Šī opcija tiek lietota, lai ieslēgtu/izslēgtu HDMI izeju.

- → ON (leslēgt): leslēdz HDMI izeju.
- **→ OFF** (Izslēgt): Izslēdz HDMI izeju.

## **IZŠKIRTSPĒJA**

Jūs varat izvēlēties attēla izškirtspēju saskanā ar vēlmēm un pieslēgto HDMI TV.

Izškirtspējas opcijas ir: 480p (60Hz), 720p (60Hz), 1080i (60Hz), 576p (50Hz), 720p (50Hz) un 1080i (50Hz)

*Piezîmes:*

- *Ðî opcija ir pieejama tikai tad, ja ir ieslçgts HDMI.*
- *Ja TV ekrânâ neparâdâs attçls, dçï neatbalstîtas izðíirtspçjas, pieslçdziet jebkâdu pieejamu standarta video izeju pie Jûsu displeja un atkârtoti regulçjiet izðíirtspçjas iestatîjumus uz 480p/576p.*

# **Priekðrocîbu lapa**

Priekšrocību lapā iekļautās opcijas ir: 'TV Type' (TV tips), 'Audio', 'Subtitle' (Subtitri), 'Disc Menu' (Diska izvçlne), 'Parental' (Vecâku) un 'Default' (Rûpnîcas iestatîjumi).

**LIPS** 

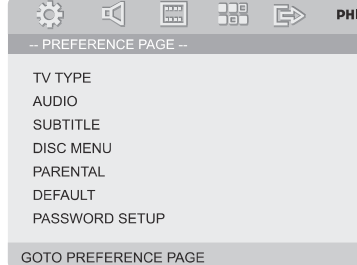

#### *Piezîme:*

 $-$ *Priekðrocîbu funkcijâm var piekïût tikai tad, kad nav ievietots disks vai kad pilnîgi nekas netiek atskaòots.*

# **SAVIENOJUMI**

# **5.solis: FM/MW antenu pieslçgðana 6.solis: Strâvas vada pieslçgðana**

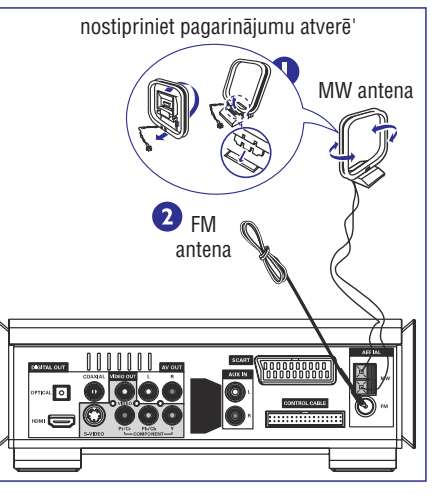

- **1.** Pieslēdziet komplektā iekļauto MW cilpas antenu pie MW kontakta. Novietojiet MW cilpas antenu uz plaukta vai piestipriniet to statîvam vai sienai.
- **2.** Pieslēdziet komplektā iekļauto FM antenu FM (75  $\Omega$  kontaktam). Iztaisnojiet FM antenu un nostipriniet tâs galu pie sienas.

Labākai FM stereo uztveršanai, pieslēdziet āra FM antenu (nav iekļauta komplektā).

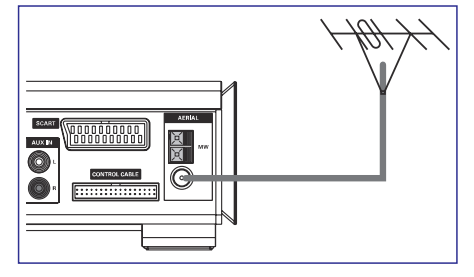

#### *Piezîme:*

- $-$ *Regulçjiet antenu novietojumu, lai iegûtu optimâlu uztverðanu.*
- *Novietojiet antenu cik tâlu vien iespçjams no TV, VCR vai cita starojuma avota, lai izvairîtos no nevçlamiem traucçjumiem.*

#### **Kad viss ir pareizi pieslçgts, iespraudiet maiòstrâvas baroðanas vadu strâvas kontaktâ.**

Nekad neveiciet un nemainiet nekâdus savienojumus, kad sistēma ir ieslēgta.

# **Papildus: Papildus aprîkojuma pieslçgðana**

#### **SVARÎGI!**

- **Daþi diski ir aizsargâti pret kopçðanu. Jûs nevarat ðos diskus ierakstît uz VCR vai digitâlo ierakstîðanas ierîci.**
- -**Veicot savienojumus, pârliecinieties, ka vadu krâsas atbilst kontaktu krâsâm.**
- -**Pilnam savienojumam un lietoðanas îpatnîbâm vienmçr skatiet pieslçdzamâ aprîkojuma lietoðanas pamâcîbu.**

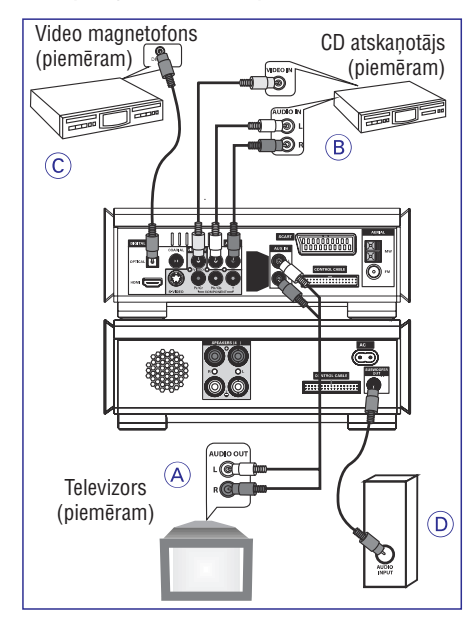

# **SAVIENOJUMI**

#### **Cita aprîkojuma atskaòojuma skatîðanâs un klausîðanâsA**

 $\bullet$ Pieslēdziet sistēmas **AUX IN (R/L)** kontaktus pie citas audio/vizuâlâs ierîces (kâ TV, VCR, Lâzera disku atskanotājs vai Kasešu atskanotājs) Audio izejas kontaktiem.

Pirms sākat darbināšanu, spiediet taustinu **SOURCE** (Avots) uz priekšējā paneļa, lai izvēlētos AUX vai spiediet taustiņu **AUX** uz tālvadības pults, lai aktivizçtu ieejas avotu.

#### **VCR izmantoðana DVD ierakstîðanaiB**

 $\bullet$ Pieslēdziet vienu no sistēmas **VIDEO** kontaktiem attiecîgajiem VCR Video ieejas kontaktiem un (Audio izejas) kontaktus VCR **LINE OUT (L/R)** audio ieejas kontaktiem. Ðâdi Jûs varçsiet veikt analogos stereo (divu kanâlu, labâ un kreisâ) ierakstus.

#### **Ierakstîðana (digitâlâ) C**

 $\bullet$  Pieslēdziet sistēmas **COAXIAL** vai **OPTICAL** kontaktus pie digitâlâs ierakstîðanas ierîces (kâ DTS-Digitâlâ Kino saderîgas, aprîkotas ar Dolby Digital dekoderi) digitâlâs ieejas. (skatît 'Digitâlâ izeja').

#### **Aktîvâ zemo frekvenèu skaïruòa pieslçgðana D**

 $\bullet$ Pieslçdziet DVD mikro sistçmas**SUBWOOFER**kontaktu aktīvā zemo frekvenču skalruna (nav iekļauts komplektā) Audio ieejas kontaktam.

#### **Pieslçgðana pie TV ar HDMI kontaktu E**

HDMI savieno neskartu un nesaspiestu digitâlo pārraidi augstākajai un skaidrākajai skaņas/attēla kvalitâtei.

Tam ir pieslēdz un atskaņo iespējas, izmantojot tikai vienu vadu gan audio, gan video izejai.

- $\bullet$ Lietojiet **HDMI** vadu (nav iekļauts komplektā), lai savienotu DVD atskaņotāja **HDMI IN** kontaktu ar HDMI saderīgas ierīces (piemēram, TV, Projektors, adapteris) HDMI Ieejas kontaktu.
	- → Var paiet laiks, kamēr DVD atskaņotājs un pieslçgtâ ierîce savienojas un sâk strâdât.
	- $\rightarrow$  Atskaņošana sākas automātiski.

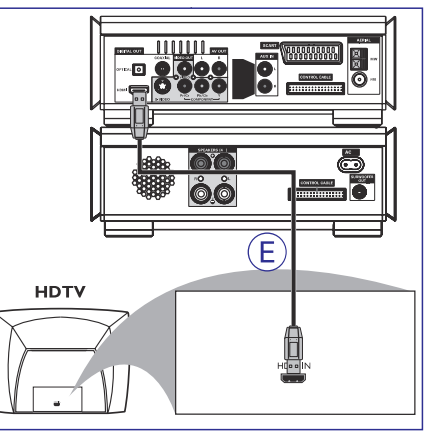

#### *Piezîmes:*

- *Detalizçtai HDMI iestatîðanai turpiniet ar 'Uzstâdîðanas izvçlnes opcijas' 'Video uzstâdîðanas lapa' 'HDMI iestatîðana'.*
- *Ja Jûs lietojat HDMI kâ audio avotu, pârliecinieties, ka 'Digitâlâ izeja' ir iestatîta uz 'Tikai HDMI' (skatît 'Uzstâdîðanas izvçlnes opcijas' 'Audio uzstâdîðanas lapa' 'Digitâlâ audio uzstâdîðana').*
- $-$ *Lai apturçtu skaòas izvadîðanu no Jûsu TV pçc HDMI savienojuma veikðanas, pârliecinieties, ka 'Digitâlâ izeja' ir iestatîta uz 'SPDIF OFF' (skatît 'Uzstâdîðanas izvçlnes opcijas' 'Audio uzstâdîðanas lapa' 'Digitâlâ audio uzstâdîðana').*

# **SISTÇMAS IZVÇLNES OPCIJAS**

## **3D apstrâde**

3D apstrâdç iekïautâ opcija ir 'Reverb mode' (Atbalss režīms).

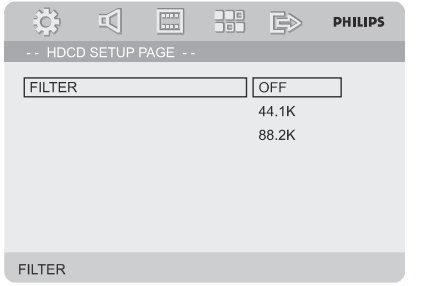

## **(Atbalss reþîms) REVERB MODE**

Atbalss režīms sniedz virtuālas telpiskās skanas iespaidu, lietojot tikai divus skalrunus.

**→ OFF** (Izslēgts), CONCERT (Koncerts), LIVING ROOM (Dzîvojamâ istaba), (Halle), **HALL BATHROOM**(Vannas istaba), CAVE (Ala), ARENA (Arēna) un (Baznîca). **CHURCH**

# **HDCD**

HDCD (Augstas kvalitâtes saderîgs Digitâlais) iekļautā opcija ir: 'Filter' (Filtrs).

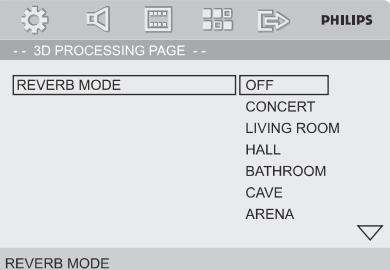

#### **FILTER (Filtrs)**

Iestata audio izejas nogrieðanas frekvences punktu, atskanojot HDCD disku.

#### → OFF (Izslēgts), 44.1K un 88.2K.

#### **Nakts reþîms**

Šajā režīmā augsta skaļuma toņi tiek paklusināti, bet zema skaluma toni paskalināti līdz sadzirdamam lîmenim. Tas ir noderîgi, skatoties Jûsu iecienîtâkâs filmas, lai neiztraucçtu citus naktî.

- $\rightarrow$  On (ieslēgts): Izvēlieties šo, lai regulētu skaļumu. Augsta skaļuma skaņa tiks paklusināta un zema skaluma skaņa tiks pastiprināta līdz dzirdamam lîmenim. Ðî funkcija ir pieejama tikai filmām ar Dolby Digital režīmu.
- **Off (Izslēgts):** Izvēlieties šo, ja Jūs vēlaties pilnībā izbaudīt telpisko skaņu ar pilnu dinamisko diapazonu.  $\rightarrow$

# **Video uzstâdîjumu lapa**

Video uzstādījumu lapā iekļautās opcijas ir: 'component' (Video izeja), 'TV Mode' (TV režīms), 'quality' un 'HDMI setup'.

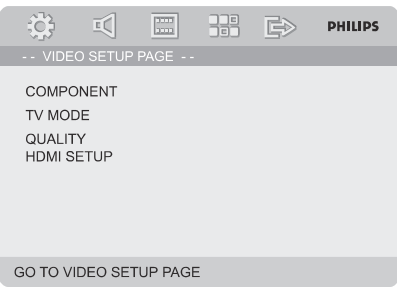

# **COMPONENT**

Nosaka video izeju saskanā ar Jūsu video savienojumu. Ðis iestatîjums nav nepiecieðams, ja Jūs izmantojat **VIDEO** kontaktu (dzeltens), lai pieslēgtu DVD mikro sistēmu pie Jūsu TV.

- **→ S-Video:** Izvēlieties šo, ja esat pieslēguši DVD mikro sistēmu pie Jūsu TV, izmantojot S-Video kontaktu.
- $\rightarrow$  **Pr/Cr Pb/Cb Y:** izvēlieties šo, ja esat pieslēguši DVD mikro sistēmu pie Jūsu TV, izmantojot Komponentu video kontaktus.
- **→ RGB:** izvēlieties šo Scart savienojumam.

#### *Piezîmes:*

- *Kad atskaòotâjs ir iestatîts Y Pb Pr (YUV) reþîmâ, daþi TV var nepareizi sinhronizçties ar atskaòotâju, izmantojot Scart kontaktu.*
- $\overline{\phantom{a}}$ *Ðî opcija ir pieejama tikai tad, ja izslçgts HDMI.*

#### **TV reþîms**

Izvēlas savītās skenēšanas vai P-SCAN video izejas režīmu, ja ir izvēlēts Pr/Cr Pb/Cb Y.

(Progresîvâ skençðana) un - **P-SCAN Interlace**(Savîtâ skençðana).

Progresīvās skenēšanas režīmā Jūs varat izbaudīt augstas kvalitātes attēlu ar mazāk nirbonas. Tā strādā tikai, ja esat pieslēguši DVD atskaņotāja Y Pb Pr kontaktus Jûsu TV, kas atbalsta progresîvâs skençðanas ieeju. Citâdâk, TV ekrânâ parâdîsies kroplots attēls. Skatīt 'Sagatavošanās: Progresīvās skençðanas iestatîðana'.

#### *Piezîme:*

*Ðî opcija ir pieejama tikai tad, ja izslçgts HDMI.*

# **SISTÇMAS IZVÇLNES OPCIJAS**

Philips nodroðina Jûs ar DivX(R)VOD (Video uz pieprasījuma) reģistrācijas kodu, kas lauj Jums nomât un iegâdâties video, lietojot DivX(R)VOD pakalpojumu. Papildus informācijai, apmeklējiet www.divx.com/vod.

- , spiediet **1. 'Vispârçjâs Uzstâdîðanas lapâ'** taustiņus ▲ ▼, lai iezīmētu DIVX(R)VOD, tad spiediet  $\blacktriangleright$  vai **OK**, lai atvērtu tā apakšizvēlni un spiediet **OK** vēlreiz, lai apstiprinātu.
	- $\rightarrow$  Parādīsies reģistrācijas kods.

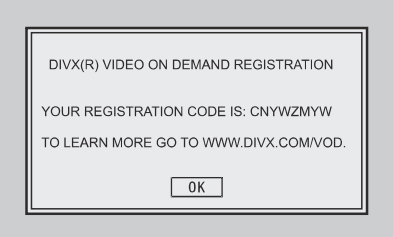

#### **2.** Spiediet **OK**, lai izietu.

**3.** Lietojiet reģistrācijas kodu, lai iegādātos vai iznomâtu video no DivX(R)VOD pakalpojuma sniedzēja www.divx.com/vod. Sekojiet norâdîjumiem un lejupielâdçjiet video no Jûsu datora uz CD-R/RW, lai atskanotu uz šīs DVD sistēmas.

#### *Piezîmes:*

30

- $\overline{\phantom{a}}$ *Visi lejupielâdçtie video no DivX(R)VOD var tikt atskaòoti tikai uz ðîs sistçmas.*
- $\overline{\phantom{a}}$ *DivX filmas atskaòoðanas laikâ nav pieejama laika meklçðanas funkcija.*

# **Audio uzstâdîðanas lapa**

Audio uzstâdîðanas lapâ iekïautâs opcijas ir: 'SPDIF Uzstâdîðana', 'Dolby Digital uzstâdîðana', '3D Apstrāde', 'HDCD' un 'Nakts režīms'.

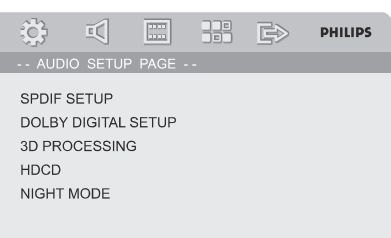

GOTO AUDIO SETUP PAGE

#### **DIVX kods SPDIF uzstâdîðana**

SPDIF uzstâdîðanâ iekïautâs opcijas ir 'SPDIF OFF(Izslçgts)', 'SPDIF/RAW' un 'SPDIF/PCM'.

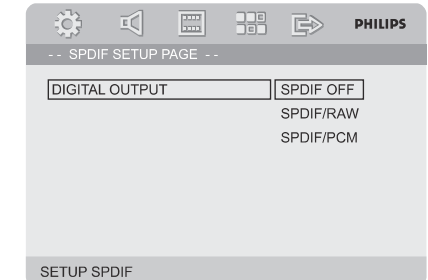

- $\rightarrow$  **SPDIF OFF:** Izslēdz SPDIF izeju.
- **SPDIF/RAW:** Ja Jūs esat pieslēguši Jūsu DIGITAL OUT (Koaksiâlo vai optisko) izeju pie daudzkanâlu dekodera/resîvera.  $\rightarrow$
- → **SPDIF/PCM:** Tikai, ja Jūsu resīveris nav saderīgs ar daudz-kanâlu digitâlâ audio atkodçðanu.

## **Dolby Digital uzstâdîðana**

Dolby Digital uzstādīšanā iekļautā opcija ir: 'Dual Mono'

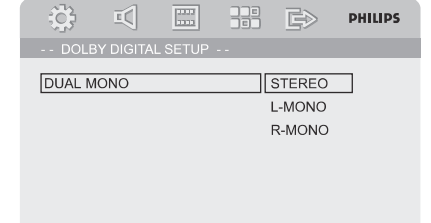

DUAL MONO (1+1) SETUP

#### **DUAL MONO (Dubultais mono)**

Izvēlieties iestatījumu, kas atbilst Jūsu pieslēgto skalrunu skaitam.

- → **STEREO:** Kreisā mono skaņa sūtīs izejas signālus Kreisajam skalrunim un Labā mono skana sūtīs izejas signālus Labajam skalrunim.
- → **L-MONO:** Kreisā mono skaņa sūtīs izejas signālus gan Kreisajam gan Labajam skaļruņiem.
- → **R-MONO:** Labā mono skaņa sūtīs izejas signālus gan Kreisajam gan Labajam skalruniem.

# **FUNKCIJU PÂRSKATS**

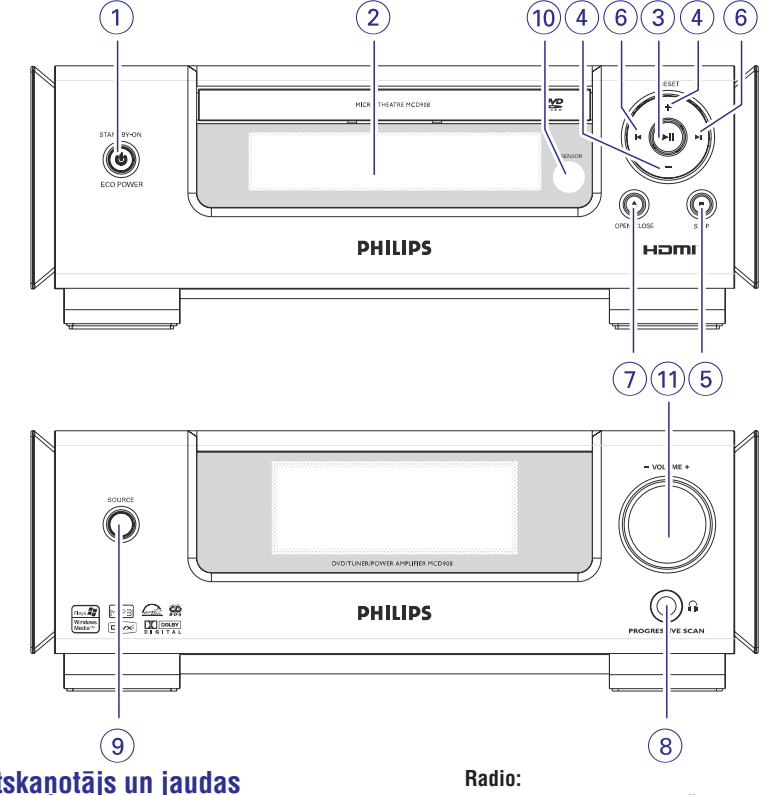

# **DVD atskaòotâjs un jaudas pastiprinâtâjs**

#### **1. ECO POWER/STANDBY ON** -

– Lai pārslēgtu sistēmu ekonomiskajā/normālajā gaidīšanas režīmā.

#### **2. Displejs**

parāda DVD atskanotāja pašreizējo stāvokli.

#### **3.**

lai sāktu vai pārtrauktu atskaņošanu. -

#### **4. PRESET <sup>+</sup>**

-Radio režīmā, izvēlas nākamo saglabāto radio staciju.

#### **5. STOP**

- aptur diska atskanošanu vai dzēš programmu
- $\sim$ Demonstrâcijas reþîmâ , *(tikai uz sistçmas)* ieslçdz/izslçdz demonstrâciju.

#### **6. /**

#### **Diskam:**

– pārlec uz iepriekšējo/nākamo nodaļu/ virsrakstu/ celinu.

- $\mathbf{r}$ regulē radio staciju uz priekšu/atpakaļ.
- L. nospiediet un turiet, tad atlaidiet taustinu, lai sāktu automātisku radio staciju meklēšanu atpakal/uz priekšu.

#### **7. OPEN·CLOSE (ATVÇRT/AIZVÇRT)**

- atver vai aizver diska nodalîjumu.
- **8.**
- pieslēdz austinas.

#### **9. SOURCE (avots)**

- izvēlas attiecīgu skaņas avotu: DVD / AUX (papildierîce) / RADIO (FM / MW).
- ieslēdz sistēmu

#### **10.IR SENSORS**

 $\equiv$ mērkējiet tālvadības pulti uz šo sensoru.

### **11. VOLUME**  $-/-$  **(SKALUMS)**

- $\sim$ palielina vai samazina skaļumu.
- $\mathbf{r}$ regule stundas un minūtes pulkstena/taimera iestatīšanas režīmā.
- ieslēdz vai izslēdz ierīces taimeri.

# **FUNKCIJU PÂRSKATS**

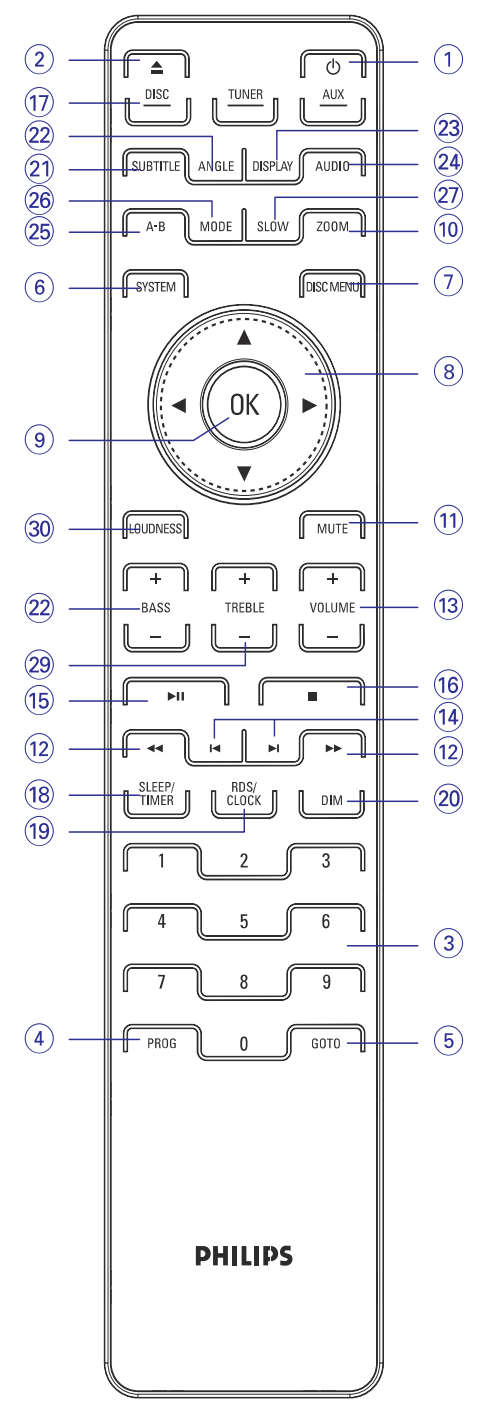

# **Tâlvadîbas pults**

- **1.**-
- leslēgt sistēmu vai pārslēgt sistēmu gaidīšanas  $\sim$ režīmā.
- **2.**

 $\overline{a}$ 

- $\sim$ atver vai aizver diska nodalîjumu.
- **3. Ciparu tastatûra (0-9)**
- $\overline{a}$ ievada diska celina/virsraksta numuru.

## **4. PROG**

- DVD/VCD/CD: atver programmas izvēlni.
- $\mathbf{r}$ MP3/WMA-CD: pievieno/dzçð ieprogrammçto celinu uz/no programmu saraksta.
- Radio: programmē radio stacijas.

#### **5. GOTO (IETUZ)**

Disks: âtri meklç diskâ, ievadot laiku, virsrakstu, nodalu vai celinu.

## **6. SYSTEM (SISTÇMA) (tikai diska reþîmâ)**

 $\overline{a}$ piekļūst sistēmas izvēlnes rīkioslai vai izslēdz to.

#### **7. DISC MENU (DISKA IZVÇLNE) (tikai diska reþîmâ)**

- $\sim$  . DVD/VCD: piekļūst diska satura izvēlnei vai izslēdz to.
- VCD 2.0: ieslēdz vai izslēdz atskaņošanas vadības režīmu.
- MP3/WMA: pârslçdzas starp Albumu un Failu sarakstu.

## **8. / / /**

- izvēlas punktu izvēlnē.
- pârvietojas pa palielinâtu attçlu augðup/lejup/pa kreisi/pa labi.

# **9. OK**

- $\sim$ apstiprina izvēli.
- **10. ZOOM (PALIELINÂÐANA)**
- DVD/VCD/Attēlu CD: palielina vai samazina bildi vai TV ekrânâ esoðu attçlu.

# **11. MUTE (KLUSUMS)**

 $\overline{\phantom{a}}$ pārtrauc vai atjauno skaņas atskaņošanu.

#### **12. /**

#### **Radio**

- $\overline{a}$ spiediet, lai regulçtu uz zemâku/augstâku radio frekvenci.
- nospiediet un turiet, tad atlaidiet, lai sâktu automâtisku radio frekvences meklçðanulejup/augðup.

# **SISTÇMAS IZVÇLNES OPCIJAS**

## **Pamatdarbîbas**

- **1.** Spiediet taustiņu **SYSTEM**, lai atvērtu lestatīšanas Izvēlni.
- 2. Spiediet <br />  $\blacktriangleright$ , lai izvēlētos lapu.
- **3.** Spiediet ▲▼, lai iezīmētu opciju.
- **4.** Atveriet tās apakšizvēlni, spiežot▶vai 0K.
- **5.** pārvietojiet kursoru, spiežot  $\blacktriangle \blacktriangledown$ , lai iezīmētu punktu.
	- $\rightarrow$  ja järegulē vērtības, spiediet  $\blacktriangleleft \blacktriangleright$ , lai regulētu.
- **6.** Spiediet **OK**, lai apstiprinātu.

## **Lai atgrieztos vienu lîmeni atpakaï izvçlnç**

**•** Spiediet **V**ai **OK** (ja regulēta vērtība).

#### **Lai izslçgtu izvçlni**

- **•** Atkārtoti spiediet taustiņu **SYSTEM**.
- $\rightarrow$   $\;$  lestatījumi tiks saglabāti atskaņotāja atmiņā pat ja tas tiek izslēgts.

#### *Piezîme:*

 *Daþas funkcijas no Sistçmas izvçlnes opcijâm ir aprakstîtas sadaïâ 'Sagatavoðanâs'.*

# **Vispârçjâs uzstâdîðanas lapa**

Vispārējās uzstādīšanas lapā iekļautās opcijas ir: 'TV Displejs', 'OSD Valoda', 'Ekrâna saudzçtâjs' un 'DIVX CODE'.

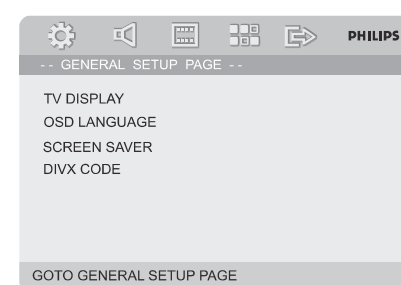

# **TV Displejs**

Iestatiet DVD atskanotāja ekrāna proporciju saskanā ar Jūsu pieslēgto TV.

**→ NORMAL/PS:** Ja Jums ir standarta TV un Jūs vēlaties, lai tiktu nogriezti abi attēla sāni vai tas tiek pārveidots, lai pilnībā aiznemtu Jūsu TV ekrânu.

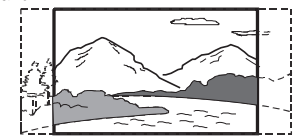

→ 4:3 NORMAL/LB: Ja Jums ir standarta TV. Šajā gadījumā tiks parādīts plats attēls ar melnām joslâm TV ekrâna augðâ un apakðâ.

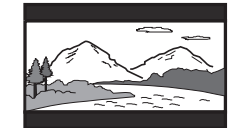

**WIDE:**Ja Jums ir platekrâna TV. -

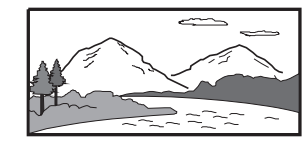

# **OSD Valoda**

Skatît 'Sagatavoðanâs – 3.solis: Valodu priekðrocîbu iestatîðana'.

# **Ekrâna saudzçtâjs**

Šī funkcija tiek izmantota, lai ieslēgtu vai izslēgtu ekrāna saudzētāju.

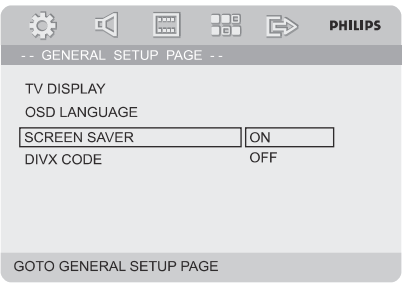

- **→ On (leslēgts):** STOP, Pauzes vai bez diska režīmā, ja aptuveni 3 minūtes netiek veiktas nekādas darbības, ieslēgsies ekrāna saudzētājs.
- **→ Off (Izslēgts):** Ekrāna saudzētājs ir izslēgts.

# **DivX diska atskaòoðana**

Šis DVD atskanotājs atbalsta DivX filmu atskanošanu. kas lejupielâdçtas no Jûsu datora uz CD-R/RW (papildus informācijai skatīt 'Sistēmas Izvēlnes Iespējas – DIVX(R) VOD reģistrācijas kods')

- **1.** levietojiet DivX disku.
- $\rightarrow$  Atskaņošana sāksies automātiski. Ja tā nenotiek, spiediet $\blacktriangleright$ II
- Ja DivX filma satur ârçjus subtitrus, TV ekrânâ **2.** parādīsies subtitru izvēlne, lai Jūs izvēlētos.
- Šajā gadījumā, taustiņa **SUBTITLE** (Subtitri) uz tālvadības pults nospiešana ieslēgs vai izslēgs subtitrus. $\bullet$
- Ja uz diska ir pieejami vairâku valodu subtitri, taustiņa **SUBTITLE** (Subtitri) nospiešana atskanošanas laikā mainīs subtitru valodu.  $\bullet$

#### *Piezîme:*

- $\overline{\phantom{a}}$ *Subtitru faili ar sekojoðiem paplaðinâjumiem (.srt, .sml, .sub, .ssa, .ass) ir atbalstîti, bet neparâdâs failu navigâcijas izvçlnç.*
- $\overline{\phantom{a}}$ *Subtitru faila nosaukumam jâbût tâdam paðam kâ filmas faila nosaukumam.*

# **FUNKCIJU PÂRSKATS**

#### **Disks**

meklē pa disku atpakal/uz priekšu ar dažādiem âtrumiem. $\sim$ 

#### **13. VOLUME +/- (SKALUMS)**

- regulē skaļumu augšup/lejup.  $\sim$
- regulē stundas un minūtes pulkstena/taimera iestatīšanas režīmā.  $\mathbf{r}$
- ieslēdz vai izslēdz ierīces taimeri. -

#### **14. /**

- Disks: pârlec uz iepriekðçjo/nâkamo nodalu/virsrakstu/celinu.
- Radio: izvēlas saglabātu radio staciju.

#### **15.**

 $-$  sāk vai pārtrauc diska atskaņošanu.

### **16.**

- beidz diska atskaņošanu vai dzēš programmu.
- **17. DISC/TUNER/AUX (Disks/Radio/Papildierîce)**
- izvēlas attiecīgo skanas avotu DVD/ AUX/ TUNER (FM/MW). -
- Radio: spiediet, lai pārslēgtos starp MW un FM. -
- izslēdz P-SCAN (progresīvo skenēšanu). (Tikai DISKA režīmā).  $\sim$

#### **18. SLEEP/TIMER (Gulçtieðana/Taimeris)**

#### **Gaidîðanas reþîmâ**

– iestata sistēmas automātiskās ieslēgšanās laiku.

# **Ieslçgtâ reþîmâ**

<sub>—</sub> iestata gulētiešanas taimera funkciju (automātiska izslēgšanās).

#### **19. CLOCK/RDS (Pulkstenis/RDS)**

#### **Gaidîðanas reþîmâ**

iestata sistēmas pulksteni.

## **Atskaòoðanas reþîmâ**

parāda sistēmas pulksteni.  $\sim$ 

#### **Ekonomiskais reþîms**

– parāda sistēmas pulksteni un pārslēdzas gaidīšanas režīmā.

#### **Radio**

parâda RDS informâciju

#### **20. DIM (Patumðinâjums)**

– izvēlas starp dažādiem displeja ekrāna spilgtuma līmeniem.

## **21. SUBTITLE (Subtitri)**

– izvēlas subtitru valodu.

## **22. ANGLE (Leòíis)**

– izvēlas DVD kameras leņķi.

# **23. DISPLAY (Parâdît)**

– atskaņošanas laikā parāda informāciju TV ekrânâ.

## **24. AUDIO**

## **VCD/DivX**

– izvēlas Stereo, Mono-Kreiso vai Mono-Labo skanas režīmu.

# **DVD**

izvēlas audio valodu.  $\overline{a}$ 

## **25. A-B**

– atkārtoti atskaņo noteiktu diska sekciju.

## **26. MODE (Reþîms)**

– izvēlas dažādus diska atkārtošanas režīmus vai sajauktas secības atskaņošanu.

## **27. SLOW (Lçni)**

– izvēlas dažādus lēnas atskaņošanas režīmus DivX/VCD/SVCD/DVD.

## **28. BASS +/-**

regulç basu pastiprinâjumu.  $\overline{a}$ 

# **29. TREBLE +/-**

regulē augšu (augsto frekvenču) līmeni.

# $30.$  **LOUDNESS** (Skalums)

– ieslēdz vai izslēdz automātisko skaļuma regulējumu.

#### *Piezîmes tâlvadîbas pultij:*

- $\overline{a}$ *Vispirms izvçlieties avotu, kuru vçlaties vadît, spieþot vienu no avota izvçles taustiòiem uz tâlvadîbas pults (DISC vai TUNER, piemçram).*
- *Tad izvçlieties vajadzîgo funkciju (piemçram, , , ).*

# **SAGATAVOÐANÂS**

# **1.solis: Bateriju ievietoðana tâlvadîbas pultî**

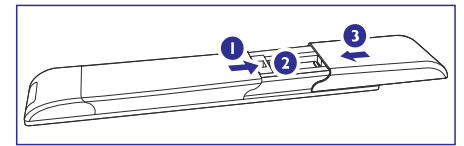

- **1.**Atveriet bateriju nodalîjumu.
- **2.** Ievietojiet bateriju nodalîjumâ divas AAA baterijas, ievçrojot polaritâti, kâ norâdîts ar simboliem '+' un '-'.
- **3.** Aizveriet vāciņu.

# **Tâlvadîbas pults lietoðana atskaòotâja vadîðanai**(ဝါ

- **1.** Tēmējiet tālvadības pulti tieði uz tâlvadîbas sensoru (iR), kas atrodas uz priekšējā panela.
- **2.**Nenovietojiet nekâdus objektus starp Tâlvadîbas pulti un DVD atskaņotāju, kad darbinât DVDatskanotāju.

## **UZMANÎBU!**

- $\sim$ **Izòemiet baterijas, ja tâs ir tukðas, vai ja tâlvadîbas pults netiks lietota ilgu laiku.**
- $\mathbb{Z}^2$ **Nelietojiet vienlaicîgi vecas un jaunas vai**  $dažādu$  **tipu** baterijas.
- $\sim$ **Baterijas satur bîstamas íîmiskas vielas, tâdçï no tâm jâatbrîvojas pareizi.**

# **2.solis: TV iestatîðana**

#### **SVARÎGI!**

**Pârliecinieties, ka esat veikuði visus nepiecieðamos savienojumus. (Skatît 'TV pieslçgðana').**

- **1.** Ieslēdziet DVD sistēmu un izvēlieties avotu DISC (Disks). (skatīt 'Sistēmas ieslēgšana/ izslēgšana').
- **2.** leslēdziet TV un pārslēdziet to uz pareizo video ieejas kanâlu. Jums bûtu jâredz zilo Philips DVD fona attçlu Jûsu TV ekrânâ.
- Parasti ðie kanâli ir starp zemâkajiem un augstâkajiem TV kanâliem un var saukties FRONT, A/V IN vai VIDEO. Papildus informâcijai skatît TV lietoðanas pamâcîbu.
- → Vai, Jūs varat pārslēgt TV uz kanālu 1, tad atkārtoti spiest kanālu pārslēgšanas taustiņu uz leju, lîdz Jûs redzat Video ieejas kanâlu.
- → Vai, uz TV tālvadības pults var būt taustiņš, ar ko izvēlas dažādus video režīmus.
- → Vai, iestatiet TV uz kanālu 3 vai 4, ja Jūs lietojat RF modulatoru.

# **Jûsu TV atbilstoðas krâsu sistçmas izvçle**

Šis DVD atskanotājs ir saderīgs ar abiem, NTSC un PAL. Lai DVD disks atskanotos uz šī atskanotāja, Diska. TV un DVD atskanotāja krāsu sistēmai jābūt vienâdai.

- **1.** Stop režīmā spiediet **SYSTEM**.
- 2. Spiediet <  $\blacktriangleright$ , lai izvēlētos 'Preference page' (Priekðrocîbu lapa).
- **3.** Spiediet  $\blacktriangle \blacktriangleright \blacktriangle \blacktriangledown$  uz tālvadības pults, lai pārvietotos pa izvēlni.

Pârvietojieties uz 'TV TYPE' (TV tips) un spiediet  $\blacktriangleright$  .

- **→ PAL**: izvēlieties šo, ja pieslēgtajam TV ir PAL sistēma. Tas mainīs NTSC diska video signālu un izvadîs to PAL formâtâ.
- **→ Auto**: Izvēlieties šo, ja pieslēgtais TV ir saderîgs ar abiem, PAL un NTSC (daudzsistēmu). Izejas formāts būs saskaņā ar diska video signâlu.
- **→ NTSC**: Izvēlieties šo, ja pieslēgtajam TV ir NTSC sistēma. Tas mainīs PAL diska video signâlu un izvadîs to NTSC formâtâ.
- **4.** Izvēlieties punktu un spiediet **OK**.

#### *Piezîmes:*

- $\overline{\phantom{0}}$ *Ðî opcija ir pieejama tikai tad, ja HDMI ir izslçgts.*
- $\overline{\phantom{a}}$ *Pirms mainît paðreizçjo TV Tipa iestatîjumu, pârliecinieties, ka Jûsu TV atbalsta izvçlçto TV tipu.*

# **DISKA DARBÎBAS**

# **JPEG attçlu CD atskaòoðana**

# **Vispârçja darbîba**

- **1.** Ievietojiet JPEG attēlu disku.
	- → TV ekrānā parādīsies datu diska izvēlne.
- **2.** Spiediet taustiņus ▲ ▼, lai izvēlētos vajadzīgo direktoriju un spiediet **OK**, lai atvērtu direktoriju.
- **3.** Spiediet taustiņus ▲ ▼ vai izmantojiet **Ciparu tastatûru (0-9)** , lai attçla failu.
- **4.** Spiediet **OK**, lai apstiprinātu.
- → Atskaņošana sāksies no izvēlētā attēla līdz direktorijas beigâm.

## **Atskaòojuma izvçle**

Atskanošanas laikā Jūs varat:

- Spiest I◀ / ▶I, lai izvēlētos citu failu pašreizējā direktorijâ.
- Spiest  $\blacktriangleleft\blacktriangleright$  uz tālvadības pults, lai pagrieztu/apgrieztu attēlu failus.  $\bullet$
- $\bullet$  Atkārtoti spiest  $\blacktriangleright$ II, lai iepauzētu/turpinātu atskanošanu.
- **Spiest taustiņu <b>DISC MENU** (Diska izvēlne) uz tālvadības pults, lai pārslēgtos starp direktoriju un failu sarakstu.  $\bullet$

# **Îpaðas JPEG funkcijas**

# **Apskates funkcija (JPEG)**

Ðî funkcija parâda paðreizçjâs direktorijas vai visa diska saturu.

- **1.** Atskaņošanas laikā spiediet STOP **14.** 
	- → TV ekrānā parādās 12 attēlu ikonas.

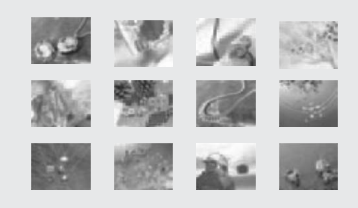

Slide Show Menu <a>
Menu <a>
Menu<br/>
Menu <a>
Menu <a>
Menu <a>
Menu <a>
Menu <a>
Menu <a>
Menu <a>
Menu <a>
Menu <a>
Menu <a>
Menu <a>
Menu <a</a>
Menu <a>
Menu <a<br/>
Menu <a>
Menu <a>
Menu <a>
Menu <a</a<br/>
Menu <a

2. Spiediet  $\blacktriangle \blacktriangleright \blacktriangle \blacktriangledown$ , lai iezīmētu vienu no attēliem/'Slide Show' (Slīdrāde) un spiediet **OK**, lai sāktu atskanošanu/slīdošo attēlu apskati.

#### **Lai piekïûtu tâlvadîbas pults taustiòu funkciju izvçlnei**

un spiediet **OK**. Spiediet  $\blacktriangle\blacktriangleright\blacktriangle\nabla$ , lai iezīmētu 'Menu' (Izvēlne)  $\bullet$ 

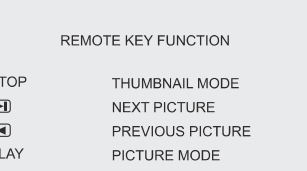

CONTINUE

#### **Lai parâdîtu citus attçlus iepriekðçjâ/nâkamajâ lapâ**

Spiediet  $\blacktriangleright$  /  $\blacktriangleright$  1.  $\bullet$ 

 $\mathcal{S}$  $\overline{0}$  $\overline{a}$  $\overline{P}$ 

**OK**.Spiediet  $\blacktriangle \blacktriangleright \blacktriangle \blacktriangledown$ , lai iezīmētu 'Prev' (Iepriekðçjais) vai 'Next' (Nâkamais) un spiediet .

# **Attçla palielinâðana (JPEG)**

- **ZOOM** (Palielināšana), lai parādītu attēlu dažādos • Atskaņošanas laikā, atkārtoti spiediet taustiņu mērogos.
- Spiediet  $\blacktriangle \blacktriangleright \blacktriangle \blacktriangledown$ , lai apskatītu palielināto attēlu.  $\bullet$

# **Atskaòoðana ar vairâkiem leòíiem (JPEG)**

**Atskaņošanas laikā, spiediet**  $\blacktriangleleft$ **, lai grozītu** attçlu TV ekrânâ.

: pagriezt attēlu pretēji pulksteņa rādītāju virzienam.

 $\blacktriangleright$ : pagriezt attēlu pulksteņa rādītāju virzienā.

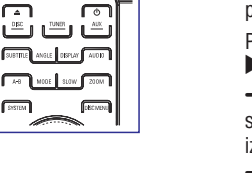

 $\odot$ Ó

تا

# **DISKA DARBÎBAS**

#### **SuperVCD/VCD/DivX/CD**

-**Single/Total Elapsed** (Viena/Visu patērētais): parāda pašreizējā celina/diska patērēto laiku.

- **Single/Total Remain** (Viena/Visu atlikušais): parāda pašreizējā celina/diska atlikuðo laiku.

→ Display Off (Parādīšana izslēgta): izslēdz laika râdîðanu.

# **Îpaðas diska funkcijas**

#### **Virsraksta atskaòoðana (DVD)**

#### **1.** Spiediet taustiņu **DISC MENU**.

- TV ekrânâ parâdâs diska virsrakstu saraksts.
- **2.** Spiediet **E** ► ▲ ▼ vai **ciparu taustiņus (0-9)** uz tālvadības pults, lai izvēlētos atskaņošanas iespēju.
- **3.** Spiediet **OK**, lai apstiprinātu.

#### **Kameras leòíis (DVD)**

**•** Atkārtoti spiediet taustiņu **ANGLE** uz tālvadības pults, lai izvēlētos citu vēlamo leņki.

## **Audio valodas maiòa (DVD, ierakstîtiem ar vairâkâm valodâm)**

Atkārtoti spiediet **AUDIO**, lai izvēlētos dažādas audio valodas.  $\bullet$ 

#### **Audio kanâla maiòa (tikai VCD)**

Spiediet taustiņu **AUDIO**, lai izvēlētos diskā pieejamos audio kanâlus (Mono Kreisais, Mono Labais vai Stereo).  $\bullet$ 

## **Subtitri (DVD)**

**•** Atkārtoti spiediet taustiņu **SUBTITLE**, lai izvēlētos dažādas subtitru valodas.

# **MP3/WMA/JPEG attçlu diska atskaòoðana**

#### **SVARÎGI!**

**Jums jâieslçdz Jûsu TV un jâuzstâda to uz pareizo Video ieejas kanâlu. (Skatît 'TV iestatîðana').**

# **MP3/WMA diska atskaòoðana**

#### **SVARÎGI!**

**WMA failiem, kas aizsargâti ar DRM, izmantojiet Windows Media Player 10 (vai jaunâku), lai ierakstîtu/konvertçtu disku. Papildus informâcijai par Windows Media Player un WM DRM (Windows Media Digitâlo Tiesîbu Vadîba) skatît www.microsoft.com.**

#### **Vispârçja darbîba**

- **1.** Ievietojiet MP3/WMA disku.
- → TV ekrānā parādīsies datu diska izvēlne.
- **2.** Spiediet taustiņus ▲ ▼, lai izvēlētos vajadzīgo albumu un spiediet **OK**, lai atvērtu albumu.

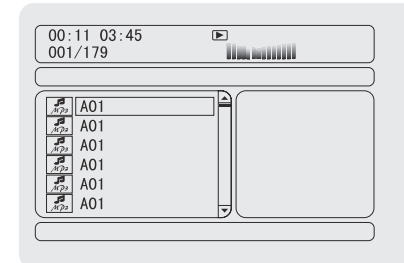

- **3.** Spiediet taustiņus ▲ ▼ vai izmantojiet **Ciparu tastatūru (0-9)**, lai iezīmētu celiņu.
- **4.** Spiediet **OK**, lai apstiprinātu.
	- → Atskaņošana sāksies no izvēlētā celiņa līdz albuma beigâm.

#### *Piezîme:*

 $\overline{\phantom{a}}$  *Diska nolasîðanas laiks var pârsniegt 10 sekundes sakarâ ar lielu daudzumu dziesmu, kas ierakstîtas vienâ diskâ.*

### **Atskaòojuma izvçle**

Atskanošanas laikā Jūs varat:

- Spiest I◀ / ▶I, lai izvēlētos citu celiņu pašreizējā albumâ.  $\bullet$
- Atkārtoti spiest **>II**, lai iepauzētu/turpinātu atskanošanu.  $\bullet$
- **Spiest taustiņu <b>DISC MENU** (Diska izvēlne) uz tālvadības pults, lai pārslēgtos starp albumu un failu sarakstu.  $\bullet$

# **SAGATAVOÐANÂS**

## **Progresîvâs skençðanas funkcijas iestatîðana (tikai Progresîvâs skençðanas TV)**

Progresîvâ skençðana parâda divreiz vairâk kadru sekundē kā savītā skenēšana (parasta normāla TV sistēma). Gandrīz dubultojot līniju skaitu, progresīvā skenēšana sniedz augstāku attēla izšķirtspēju un kvalitâti.

### **SVARÎGI!**

#### **Pirms ieslçgt progresîvâs skençðanas funkciju, Jums jâpârliecinâs, ka:**

- 1) Jūsu TV var pienemt progresīvos signālus, ir nepiecieðams progresîvâs skençðanas TV.
- 2) Jūs esat pieslēguši DVD atskanotāju pie Jūsu TV. izmantojot Y Pb Pr (skatît 'Savienojumi – 5.solis: TV pieslēgšana – Izmantojot Komponentu video kontaktus').
- **1.** leslēdziet Jūsu TV.
- **2.** Izslēdziet Jūsu TV progresīvās skenēšanas režīmu vai ieslēdziet savītās skenēšanas režīmu (skatît TV lietoðanas pamâcîbu).
- $3.$  Spiediet taustiņu **ECO POWER/STANDBY-ON**  $\circlearrowleft$ (<sup>g</sup>) uz tālvadības pults), lai ieslēgtu DVD atskanotāju.
- **4.** Izvēlieties pareizo Video ieejas kanālu.
	- → TV ekrānā parādās DVD fona attēls.
- **5.** Spiediet taustiņu **SYSTEM** (Sistēma).
- 6. Atkārtoti spiediet taustiņus <**I**, lai izvēlētos (Video iestatîðanas lapa). **'VIDEO SETUP PAGE'**
- **7.** lestatiet **'TV MODE'** (TV režīms) uz **'P-SCAN'**, tad spiediet **OK**, lai apstiprinātu.
	- $\rightarrow$  TV ekrānā parādās instrukcijas izvēlne.

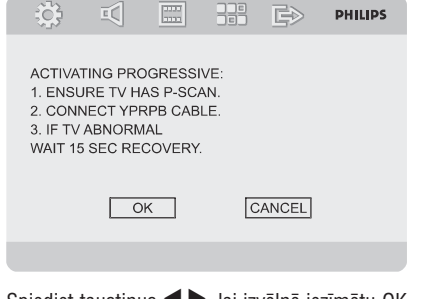

8. Spiediet taustiņus <br /> **>**, lai izvēlnē iezīmētu OK un spiediet **OK**, lai apstiprinātu.

## **TV ekrânâ bûs kropïots attçls, ðajâ brîdî ieslçdziet progresîvo skençðanu Jûsu TV.**

- **9.** leslēdziet Jūsu TV progresīvās skenēšanas režīmu (skatīt Jūsu TV lietošanas pamācību).
	- → TV ekrānā parādās zemāk esošā izvēlne.

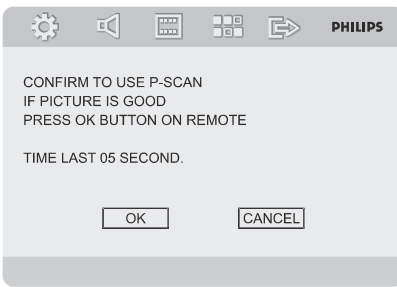

- 10. Spiediet <>>
b., lai izvēlnē iezīmētu OK un spiediet , lai apstiprinâtu. **OK**
	- → lestatīšana tagad ir pabeigta un Jūs varat sākt izbaudīt augstas kvalitātes attēlu.

### **Lai manuâli izslçgtu Progresîvo skençðanu**

- **attēls,** tas var būt tāpēc, ka pieslēgtais TV nesaprot progresîvos signâlus un progresîvâ skenēšana ir iestatīta nejauši. Jums jāpārslēdz ierīce savītās skenēšanas režīmā. **Ja TV ekrânâ joprojâm parâdâs izkropïots**
- **1.** Izslēdziet Jūsu TV progresīvās skenēšanas režīmu vai ieslēdziet savītās skenēšanas režīmu (skatît TV lietoðanas pamâcîbu).
- **2.** Spiediet taustiņu **SYSTEM** uz tālvadības pults, lai izslēgtu sistēmas izvēlni un tad taustiņu **DISC**, lai izslēgtu progresīvo skenēšanu.
	- $\rightarrow$  TV ekrānā parādīsies zilais DVD fona attēls.

#### *Piezîme:*

*Normâlas atskaòoðanas laikâ progresîvâs skençðanas reþîmâ, taustiòa DISC un '1' nospieðana izslçgs progresîvâs skençðanas reþîmu.* $\overline{\phantom{a}}$ 

# **SAGATAVOÐANÂS**

# **3.solis: Valodu priekðrocîbu uzstâdîðana**

Jûs varat izvçlçties valodu, kam Jûs dodat priekðroku, lai šī DVD sistēma automātiski ieslēgtu šo valodu, kad Jûs ievietojat disku. Ja izvçlçtâ valoda nav pieejama diskâ, tiks izmantota diska standarta valoda. Bet sistēmas izvēlnes valoda saglabāsies, ja tā ir izvēlēta.

## **OSD valodas iestatîðana**

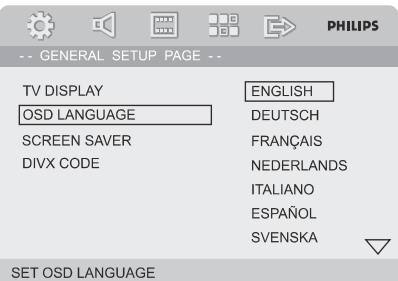

#### **1.** Spiediet taustiņu SYSTEM (SISTĒMA).

- Spiediet , lai izvçlçtos **2. 'General Setup Page'** (Vispârçjâs iestatîðanas lapa).
- **3.** Spiediet  $\blacktriangle \blacktriangleright \blacktriangle \blacktriangledown$  uz tālvadības pults, lai pārvietotos pa izvēlni.

Izvēlieties 'OSD Language' (OSD valoda) un spiediet $\blacktriangleright$ .

**4.** Izvēlieties valodu un spiediet **OK**.

#### **Lai izslçgtu izvçlni**

 $\bullet$  Vēlreiz spiediet taustiņu **SYSTEM**.

## **Audio, Subtitru un Diska izvçlnes valodu iestatîðana**

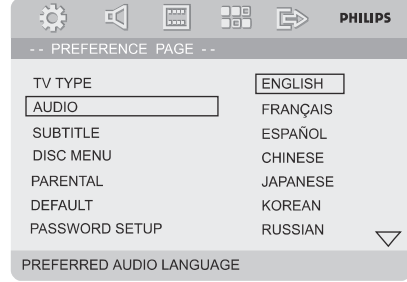

- **1.** Esot stop režīmā, spiediet taustiņu **SYSTEM**.
- Spiediet , lai izvçlçtos **2. 'Preference Page'** (Priekðrocîbu lapa).
- **3.** Spiediet ▲ ▼, lai Priekšrocību lapā iezīmētu sekojošo.
	- $\sim$ 'Audio' (diska skaņas celiņš)
	- $\sim$ 'Subtitle' (diska subtitri)
	- $\sim$ 'Disc Menu' (diska izvēlne)
- Piekļūstiet apakšizvēlnei, spiežot $\blacktriangleright$ . **4.**
- **5.** Izvēlieties valodu un spiediet **OK**.
- **6.** Atkārtojiet **soļus 3~5**, citiem valodu iestatîjumiem.

#### **Lai izslçgtu izvçlni**

Atkārtoti spiediet taustiņu **SYSTEM** (SISTĒMA).  $\bullet$ 

# **DISKA DARBÎBAS**

## **Atkârtot A-B(DVD/VCD/CD/MP3/DivX/WMA)**

- **1.** Spiediet taustiņu **A-B** Jūsu izvēlētajā sākuma punktâ.
- **2.** Vēlreiz spiediet taustiņu **A-B** Jūsu izvēlētajā beigu punktâ.
	- $\rightarrow$  Sekciju A un B var izvēlēties tikai vienas nodalas/celina ietvaros.
	- $\rightarrow$  Sekcija tagad tiks atkārtoti atskaņota.
- **3.** Lai turpinātu normālu atskaņošanu, vēlreiz spiediet taustiņu **A-B**.

## **Lçna kustîba (DVD/VCD)**

- **1.** Atskaņošanas laikā spiediet taustiņu **SLOW** (Lēns), lai izvēlētos vajadzīgo lēnās kustības ātrumu: 1/2, 1/4, 1/8, 1/16 (atpakal vai uz priekðu)
	- $\rightarrow$  skaņa tiks izslēgta.
- **2.** Lai turpinātu normālu atskaņošanu, spiediet EI.

#### *Piezîme:*

 $-$ *Lçna kustîba atpakaï nav iespçjama VCD diskiem.*

## **Programma (nav pieejama Attçlu CD)**

Lai izvēlētos iecienītākos celinus/ nodaļas atskanošanai vajadzīgajā secībā.

#### **DVD/VCD/CD**

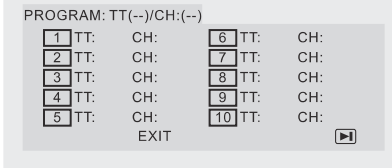

#### (piemçram, DVD programma)

- **1.** Spiediet taustiņu **PROG** uz tālvadības pults, lai piekļūtu programmēšanas režīmam.
- **2.** Spiediet **Ciparu taustiņus (0-9)**, lai ievadītu celiņu numurus vajadzīgajā secībā (viencipara celina numuru ar ciparu '0' sākumā, piemēram '05').
- **3.** Pārvietojiet kursoru ar taustiņiem  $\blacktriangle\blacktriangleright\blacktriangle\nabla$ , lai izvēlētos **START** (Sākt).
- **4.** Spiediet taustiņu **OK**, lai sāktu atskaņošanu.

### **MP3/WMA**

- **1.** Stop režīmā, spiediet taustiņu **DISC MENU** (Diska izvçlne), lai pârslçgtu izvçlni starp Albumu un Failu sarakstu.
- **2.** Kad uz ekrāna ir Failu saraksts, spiediet taustiņus **PROG** , lai pievienotu failus programmas  $\blacktriangle \blacktriangledown$ , lai izvēlētos failus un spiediet taustiņu sarakstam.
- **3.** Spiediet taustiņu **DISC MENU**, lai parādītu programmas sarakstu.
- **4.** Spiediet taustiņu **PROG**, lai dzēstu nevajadzīgos failus no programmas saraksta.

## **Meklçðana uz priekðu/atpakaï (DVD/VCD/DivX/CD/MP3/WMA)**

- **1.** Atskaņošanas laikā nospiediet taustiņu <<  $\blacktriangleright\blacktriangleright$ uz tālvadības pults, lai izvēlētos vajadzīgo ātrumu: 2X, 4X, 8X, 16X vai 32X (atpakaļ vai uz priekšu).  $\rightarrow$  skaņa tiks izslēgta.
- **2.** Lai turpinātu normālu atskaņošanu, spiediet EI.

## **Meklçðana pçc laika un meklçðana pçc nodaïas/celiòa numura (DVD/VCD/CD/MP3/WMA)**

- **1.** Spiediet taustiņu **GOTO**, līdz parādās laika vai nodalas/celina rediģēšanas lauks.
- **2.**Ievadiet stundas, minûtes un sekundes no **VAI**kreisâs puses uz labo laika ievadîðanas laukâ, izmantojot tālvadības pults ciparu taustinus

Ievadiet vajadzīgās nodaļas/celina numuru nodalas/celina ievadīšanas laukā, izmantojot tālvadības pults ciparu taustiņus.

# **Informâcijas parâdîðana atskaòoðanas laikâ (nav pieejams Attçlu CD)**

**•** Atskaņošanas laikā, spiediet taustiņu **DISPLAY** (Parâdît), lai TV ekrânâ parâdîtu diska informâciju.

## **DVD**

**→ Title/Chapter Elapsed** (Virsraksta/Nodaļas patērētais): parāda pašreizējā virsraksta/nodaļas patērēto laiku.

**→ Title/Chapter Remain** (Virsraksta/Nodaļas atlikušais): parāda pašreizējā virsraksta/nodalas atlikuðo laiku.

**→ Display Off** (Parādīšana izslēgta): izslēdz laika râdîðanu.

# **DISKA DARBÎBAS**

# **Diska izvçlnes lietoðana**

Atkarîbâ no diska, ievietojot disku, TV ekrânâ var parâdîties izvçlne.

#### **Lai izvçlçtos atskaòoðanas funkciju vai punktu**

- Spiediet taustiņus  $\blacktriangle \blacktriangleright \blacktriangle \blacktriangledown$  un **OK** vai **Ciparu taustiņus (0-9)** uz tālvadības pults.  $\bullet$ 
	- $\rightarrow$  Atskaņošana sāksies automātiski.

### **Lai piekïûtu izvçlnei vai izslçgtu to**

Spiediet taustiņu **DISC MENU** (DISKA IZVĒLNE) uz tâlvadîbas pults.  $\bullet$ 

#### **VCD ar Atskaòoðanas vadîbas (PBC) funkciju (tikai versiju 2.0)**

PBC atskanošana lauj Jums atskanot Video CD ar dialoga palīdzību, sekojot izvēlnei uz ekrāna.

- **•** Atskaņošanas laikā, spiediet taustiņu **DISC MENU** (DISKA IZVĒLNE).
	- $\rightarrow$  Ja PBC bija ieslēgta, tā izslēgsies un atskaņošana turpināsies.
	- → Ja PBC bija izslēgta, tā ieslēgsies un atgriezīsies izvēlnes ekrānā.

# **Atskaòoðanas pamatvadîbas**

## **Atskaòoðanas iepauzçðana (DVD/VCD/CD/MP3/DivX/WMA)**

- 1. Atskaņošanas laikā, spiediet **>11**.
- $\rightarrow$  Atskaņošana iepauzēsies un skaņa tiks izslēgta.
- **2.** Lai turpinātu normālu atskaņošanu, atkārtoti spiediet $\blacktriangleright$ II.

## **Pârlekðana uz cituceliòu/nodaïu/virsrakstu (DVD/VCD/DivX/CD)**

- **1.** Atskaņošanas laikā spiediet taustiņu **→I**, lai pārlektu uz nākamo nodalu/celinu.
- **2.** Atskaņošanas laikā spiediet taustiņu **l<**, lai pārlektu uz iepriekšējo nodalu/celinu.
- **3.** Lai uzreiz pārietu uz jebkuru nodaļu/ celiņu/ virsrakstu, ievadiet nodalas/ celina/ virsraksta **numuru, izmantojot <b>Ciparu taustiņus (0-9)**.

# **Atskaòoðanas atsâkðana no pçdçjâ apturçðanas punkta (DVD/VCD/CD)**

• Stop režīmā un kad disks nav bijis izņemts, spiediet $\blacktriangleright$ ll.

# **Lai atceltu atsâkðanas reþîmu**

 $\bullet$  Stop režīmā, atkārtoti spiediet **STOP** 

# **Palielinâðana (DVD/VCD/DivX/JPEG)**

Palielināšana ļauj Jums palielināt vai samazināt video attēlu atskanošanas laikā.

- **1.** Atkārtoti spiediet taustiņu **ZOOM**, lai palielinātu vai samazinātu atskanojamā video attēlu.
- 2. Spiediet taustiņus **◀▶▲▼**, lai pārvietotos pa TV ekrânu.

## **Atkârtoðana(DVD/VCD/CD/MP3/DivX/WMA)**

## **DVD/VCD/CD**

• Atkārtoti spiediet taustiņu **MODE** (Režīms), lai atskaņošanas laikā izvēlētos atkārtošanas režīmu.

# **CHAPTER (Nodaïa) (DVD)**

– lai atkārtoti atskaņotu pašreizējo nodaļu.

#### **TRACK (Celiòð) (CD/VCD)/TITLE (Virsraksts) (DVD)**

– lai atkārtoti atskaņotu pašreizējo celiņu (CD/SVCD/VCD)/virsrakstu (DVD).

## **ALL (Viss)**

– lai atkārtoti atskaņotu visu disku.

## **SHUFFLE (Sajaukta secîba)**

– lai atkārtoti atskaņotu sajauktā secībā.

## **MP3/WMA/DivX**

- Atkārtoti spiediet taustiņu **MODE** (Režīms), lai atskaņošanas laikā izvēlētos atkārtošanas režīmu.  $\bullet$ 
	- $\rightarrow$  **Shuffle** (Sajaukta secība): atskaņo visus failus izvçlçtajâ direktorijâ sajauktâ secîbâ.
	- $\rightarrow$  **Repeat One** (Atkārto vienu): atkārtoti atskano MP3/WMA failu.
	- → **Repeat All** (Atkārto visus): atkārtoti atskaņo visus failus.
	- **→ Off** (Izslēgts): izslēdz sajauktas secības vai atkārtošanas režīmu.

# **PAMATDARBÎBAS**

# **Sistçmas ieslçgðana/izslçgðana**

- $\bullet$  $\blacksquare$ Spiediet taustiņu **ECO POWER/STANDBY-ON**  $\lozenge$ (EKONOMISKAIS/GAIDĪŠANAS-IESLĒGTS) (Ů uz tâlvadîbas pults).
	- $\rightarrow$   $\,$  Sākas 10 sekunžu atpakaļskaitīšana, kamēr sistēma uzsilst. Tad sistēma ieslēdzas pēdējā izvēlētajā avotā.
- $\bullet$  $\boldsymbol{\mathsf{Spiediet}}$  taustiņu <code>DISC</code> (DISKS), <code>TUNER</code> (RADIO) vai **AUX** (PAPILDUS) uz tālvadības pults.
	- $\rightarrow$   $\,$  Sistēma pārslēgsies izvēlētajā avotā.

#### **Lai pârslçgtu sistçmu gaidîðanas reþîmâ**

- $\bullet$  $\blacksquare$ Spiediet taustiņu **ECO POWER/STANDBY-ON**  $\lozenge$ (<sup>t)</sup> uz tālvadības pults).
	- $\rightarrow$   $\bar{1}$ si tiek parādīts 'BYE-BYE'.

# **Sistçmas pârslçgðana Ekonomiskajâ gaidîðanas reþîmâ**

 $\bullet$  Esot aktīvā režīmā, spiediet taustiņu **ECO POWER/STANDBY-ON** © (EKONOMISKAIS/ GAIDĪŠANAS-IESLĒGTS).

→ sistēma pārslēdzas ekonomiskajā gaidīšanas režīmā (iedegas ekonomiskā režīma lampina) vai normālajā gaidīšanas režīmā ar pulkstena parādīšanu.

- $\bullet$ Skaluma līmenis (līdz maksimums 12.līmenim), skanas uzstādījumi, pēdējais izvēlētais režīms, avota un radio saglabâtâs stacijas tiks saglabâtas atskanotāja atmiņā.
- $\bullet$ Ja sistēma ir normālajā gaidīšanas režīmā un rāda pulksteni, nospiediet taustiņu **ECO POWER/STANDBY-ON** (EKONOMISKAIS/ GAIDÎÐANAS-IESLÇGTS) un turiet <sup>3</sup> sekundes vai vairāk, lai pārslēgtos Ekonomiskaiā gaidīšanas režīmā, vai otrādāk.

# **Strâvu taupoðais automâtiskais gaidîðanas reþîms**

Kā strāvas taupības funkcija, sistēma automātiski pārslēgsies gaidīšanas režīmā, ja Jūs nespiežat nevienu taustinu 15 minūšu laikā pēc diska atskaņošanas beigām.

# **Skaïuma regulçðana**

**Regulējiet ar <b>VOLUME (+/-)** pulksteņa rādītāju virzienâ vai pretçji (vai spiediet uz **VOLUME +/** tâlvadîbas pults), lai palielinâtu vai samazinâtu skaluma līmeni.

→ Displejā tiek parādīts 'VOL XX'. 'XX' apzīmē skaluma līmeni.

## **Lai îslaicîgi izslçgtu skaïumu**

. Spiediet taustiņu **MUTE** (KLUSUMS) uz tâlvadîbas pults.

 $\rightarrow$  Atskaņošana turpinās bez skaņas un displejā mirkšķinās 'MUTING'.

- . Lai atjaunotu skanu, Jūs varat:
	- **–** vēlreiz spiedst taustiņu **MUTE**;
	- regulēt skalumu;
	- mainît avotu.

# **Skanas vadība**

*BASS, TREBLE un LOUDNESS skaòas funkcijas nevar tikt ieslçgtas vienlaicîgi.*

## **Basu Pastiprinâjums**

Basu pastiprinâjums pastiprina basus.

**•** Atkārtoti spiediet taustiņu **BASS +/-** uz tālvadības pults, lai regulçtu basu lîmeni.

 $\rightarrow$  Daži diski var būt ierakstīti ar lielu modulāciju, kas rada kroplojumus pie liela skaluma. Ja tā notiek, izslēdziet DBB vai samaziniet skalumu.

## **Augðu regulçjums**

Augšu (augstās frekvences) iestatījums lauj Jums regulēt sistēmas augsto frekvenču līmeni.

**•** Atkārtoti spiediet taustiņu **TREBLE +/-** uz tālvadības pults, lai regulētu augšu līmeni.

# **LOUDNESS** (Skalums)

Funkcija LOUDNESS lauj sistēmai automātiski palielināt augsto frekvenču un basu skanas efektus pie neliela skaluma (jo lielāks skalums, jo mazāk tiek pastiprinâtas augstâs frekvences un basi).

 $\bullet$ Spiediet taustiņu **LOUDNESS** uz tālvadības pults, lai ieslēgtu vai izslēgtu funkciju LOUDNESS. → Kad šī funkcija ir ieslēgta/izslēgta displejā parādās/pazūd ikona  $\triangle$ **)**.

# **Displeja ekrâna patumðinâðana**

• Atkārtoti spiediet taustiņu **DIM**, lai izvēlētos no dažādiem displeja ekrāna apgaismojuma līmeniem.

# **Demonstrâcijas reþîms**

Sistēmai ir demonstrācijas režīms, kas parāda dažādas funkcijas, ko piedāvā sistēma.

#### **Lai ieslçgtu demonstrâciju**

- $\bullet$ Gaidīšanas režīmā spiediet **STOP in** uz sistēmas, lai ieslēgtu demonstrācijas režīmu.
	- → Sāksies demonstrācija.

## **Lai izslçgtu demonstrâciju**

 $\bullet$ Vēlreiz spiediet **STOP** uz sistēmas. → Displejā parādās 'DEMO OFF' (Demonstrācija izslēgta).

*Piezîme:*

 $\overline{\phantom{0}}$  *Pat ja Jûs atvienojat strâvu un atkal pievienojat, demonstrâcija paliks izslçgta, lîdz Jûs to atkal ieslçgsiet.*

# **DISKA DARBÎBAS**

#### **SVARÎGI!**

- **Atkarîbâ no DVD vai VIDEO CD, daþas darbîbas var bût savâdâkas vai aizliegtas.**
- **Nespiediet uz diska nodalîjuma un neievietojiet diska nodalîjumâ neko citu kâ diskus. Ðâda darbîba var radît nepareizu atskaòotâja darbîbu.**
- **Ja pçc taustiòa nospieðanas TV ekrânâ parâdâs , tas nozîmç, ka funkcija nav** *¸***pieejama paðreizçjâ diskâ paðreizçjâ laikâ.**

# **Atskaòojamie diski**

Jūsu DVD atskaņotājs atskaņos:

- Digitālos Video Diskus (DVD)
- Video CD (VCD)
- Super Video CDs (SVCD)
- -DigitâlosVideoDiskus+Pârrakstâmos(DVD+RW)
- -Kompaktdiskus (CD)
- Attēlu (Kodak, JPEG) failus uz CDR(W)
- -DivX(R) diskus uz CD-R(W):
- -DivX 3.11, 4.x un 5.x
- WMA

**DIGITAL VIDEO** 

-

- -Atbalstîtais MP3-CD formâts.
- ISO 9660
- Maksimâlais virsraksta/albuma nosaukums 12simboli $\bullet$
- Maksimâlais virsrakstu skaits plus albumu skaits ir 255.  $\bullet$
- Maksimâlais direktoriju pakâpju skaits ir 8 līmeni  $\bullet$
- Maksimâlais albumu skaits ir 32. .
- Maksimālais MP3 celiņu skaits ir 999. .
- MP3 diska atbalstītās maiņas frekvences ir: 32 kHz, 44.1 kHz, 48 kHz. .
- MP3 diska atbalstîtais bitu âtrums ir: 32, 64, 96, 128, 192, 256 (kbps).  $\bullet$

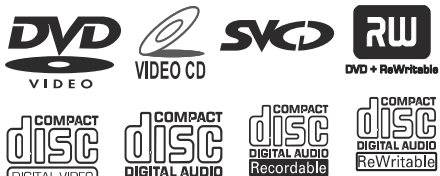

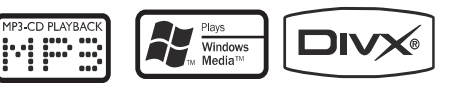

- Sekojoði formâti nav atbalstîti:
- Faili kâ \*.VMA, \*.AAC, \*.DLF, \*.M3U, \*.PLS, \*.WAV $\bullet$
- Ne-Angļu albumu/virsrakstu nosaukumi  $\bullet$
- Diski, ierakstîti Joliet formâtâ  $\bullet$
- MP3 Pro un MP3 ar ID3 etiketēm .

# **Reìionu kodi**

DVD diskiem jâbût apzîmçtiem ar ALL regions vai Region 2, laitos varētu atskanot uz šīs DVD sistēmas. Jūs nevarat atskanot diskus, kas ir apzīmēti ar citiem reģioniem.

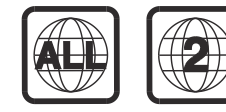

*Piezîme:*

 $\overline{\phantom{a}}$  *Ja Jums ir grûtîbas ar noteikta diska atskaòoðanu, izòemiet to un mçìiniet citu. Nepareizi formatçti diski netiks atskaòoti uz ðî DVD atskaòotâja.*

# **Disku atskaòoðana**

- **1.** Pieslēdziet DVD atskaņotāja un TV (vai jebkāda papildus stereo vai AV resîvera) strâvas vadus strâvas padevei.
- **2.** leslēdziet TV un uzstādiet to uz pareizo Video ieejas kanâlu. (skatît ). **'TV iestatîðana'**
- $3.$  Spiediet taustiņu **ECO POWER/STANDBY-ON**  $\circlearrowleft$ uz DVD atskaņotāja priekšējā paneļa, vai  $\mathfrak O$  uz tâlvadîbas pults.

 $\rightarrow$  Jums jāredz zilais Philips DVD fona attēls TV ekrânâ.

- **4.** Spiediet taustiņu **OPEN·CLOSE≜** lai atvērtu diska nodalījumu, ievietojiet disku un spiediet vēlreiz to pašu taustinu, lai aizvērtu diska nodalījumu.
	- $\rightarrow$  Pārliecinieties, ka etiķetes puse ir uz augšu.
- **5.** Atskaņošana sāksies automātiski (atkarībā no diska tipa).

→ Ja TV ekrānā parādās diska izvēlne, skatīt **'Diska izvçlnes lietoðana'**

→ Ja disks ir aizslēgts ar vecāku kontroli, Jums jâievada Jûsu èetrciparu parole. (skatît **'Paroles**). **iestatîðanas lapa'**

**6.** Lai apturētu atskaņošanu, jebkurā laikā nospiediet taustiņu **STOP ...**